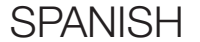

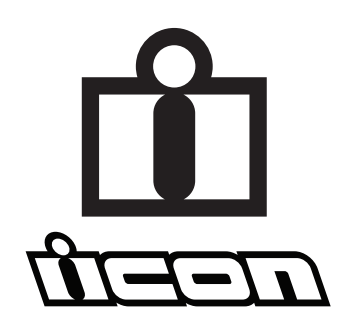

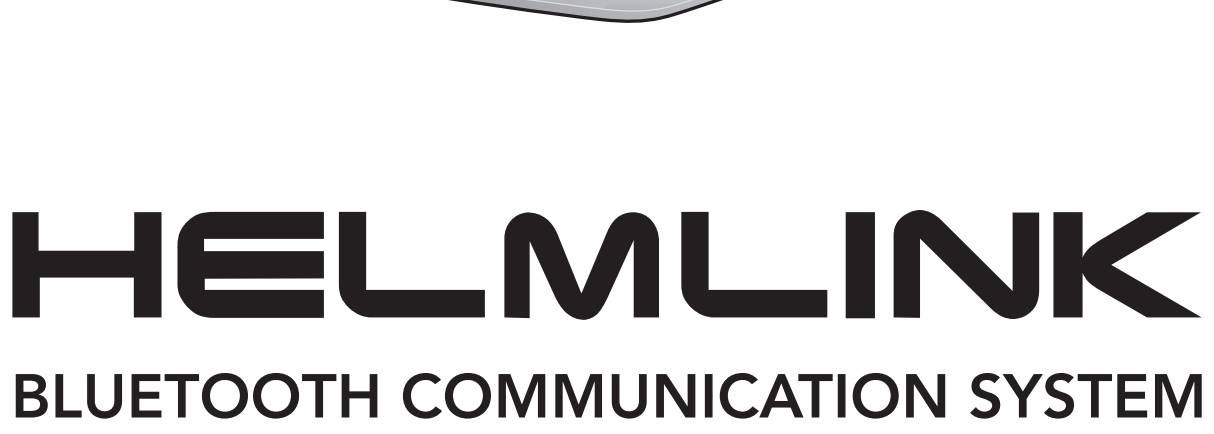

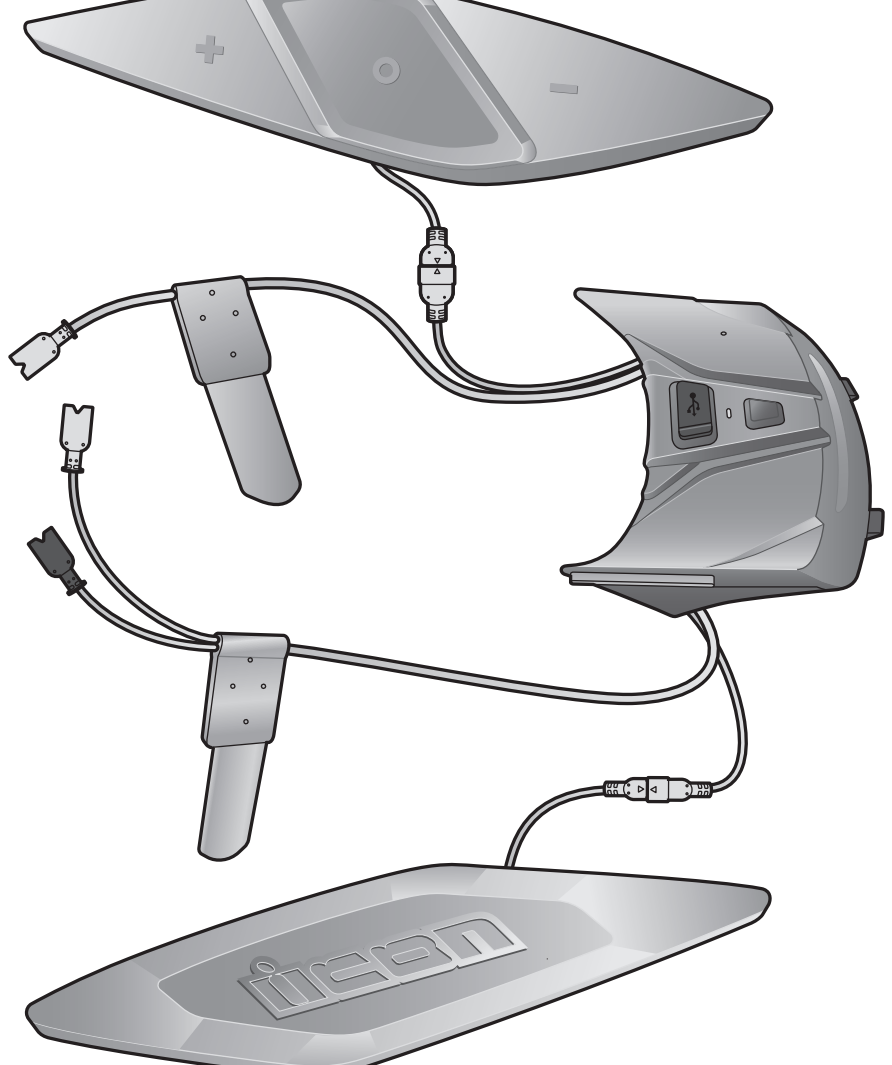

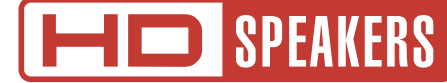

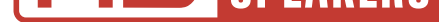

# GUÍA DEL USUARIO

Versión 1.0.0

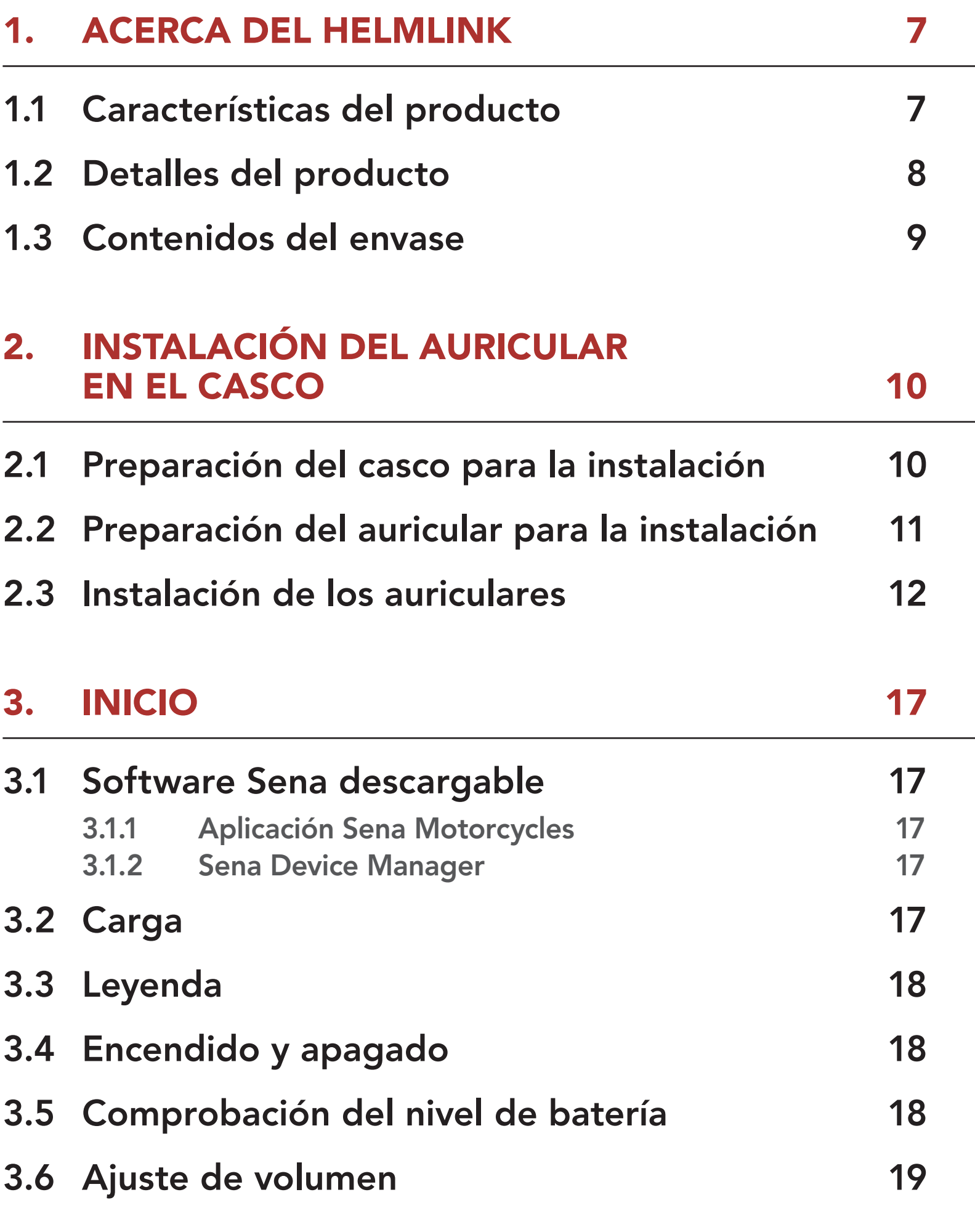

# 4. [EMPAREJAMIENTO DEL AURICULAR CON](#page-19-0)

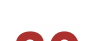

#### [OTROS DISPOSITIVOS BLUETOOTH 20](#page-19-0)

## 4.1 [Emparejar teléfono](#page-19-0) 20

- 4.1.1 [Emparejamiento inicial del HelmLink 20](#page-19-0)
- 4.1.2 [Emparejamiento con el HelmLink apagado 21](#page-20-0)
- 4.1.3 [Emparejamiento con el HelmLink encendido 22](#page-21-0)
- 4.2 [Emparejamiento de segundo teléfono móvil](#page-21-0)  [- Segundo teléfono móvil, GPS y SR10 22](#page-21-0)

# ÍNDICE

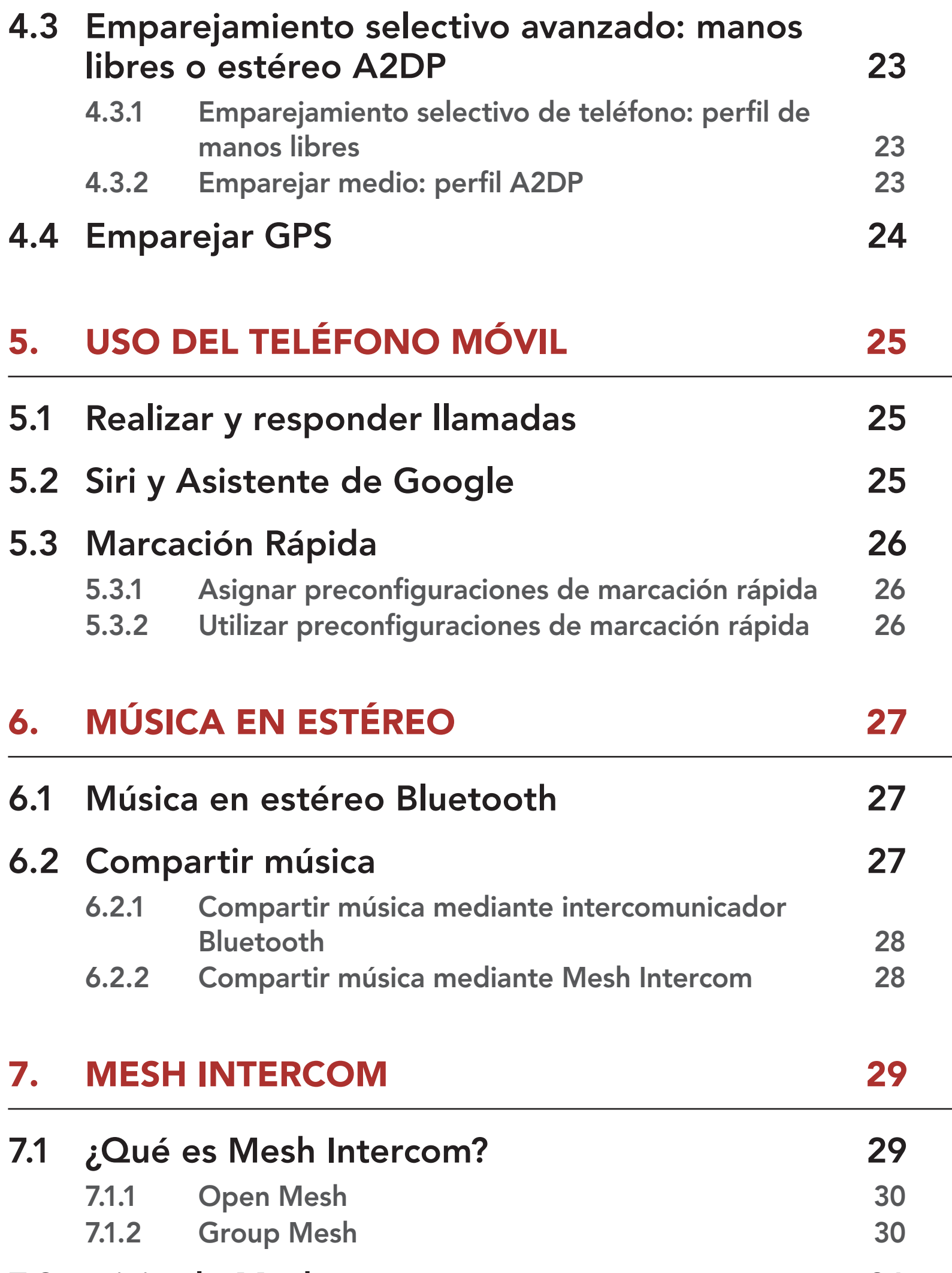

- 7.2 Inicio de Mesh Intercom 31
- 7.3 Uso de la Mesh en Open Mesh 31
	- 7.3.1 Ajuste de canal (valor predeterminado: canal 1) 31
- 7.4 Uso de la Mesh en Group Mesh 32
	- 7.4.1 Creación de una Group Mesh 32 7.4.2 Unirse a una Group Mesh existente 33
- 7.5 Activar/desactivar el micrófono (valor predeterminado: activado) 34

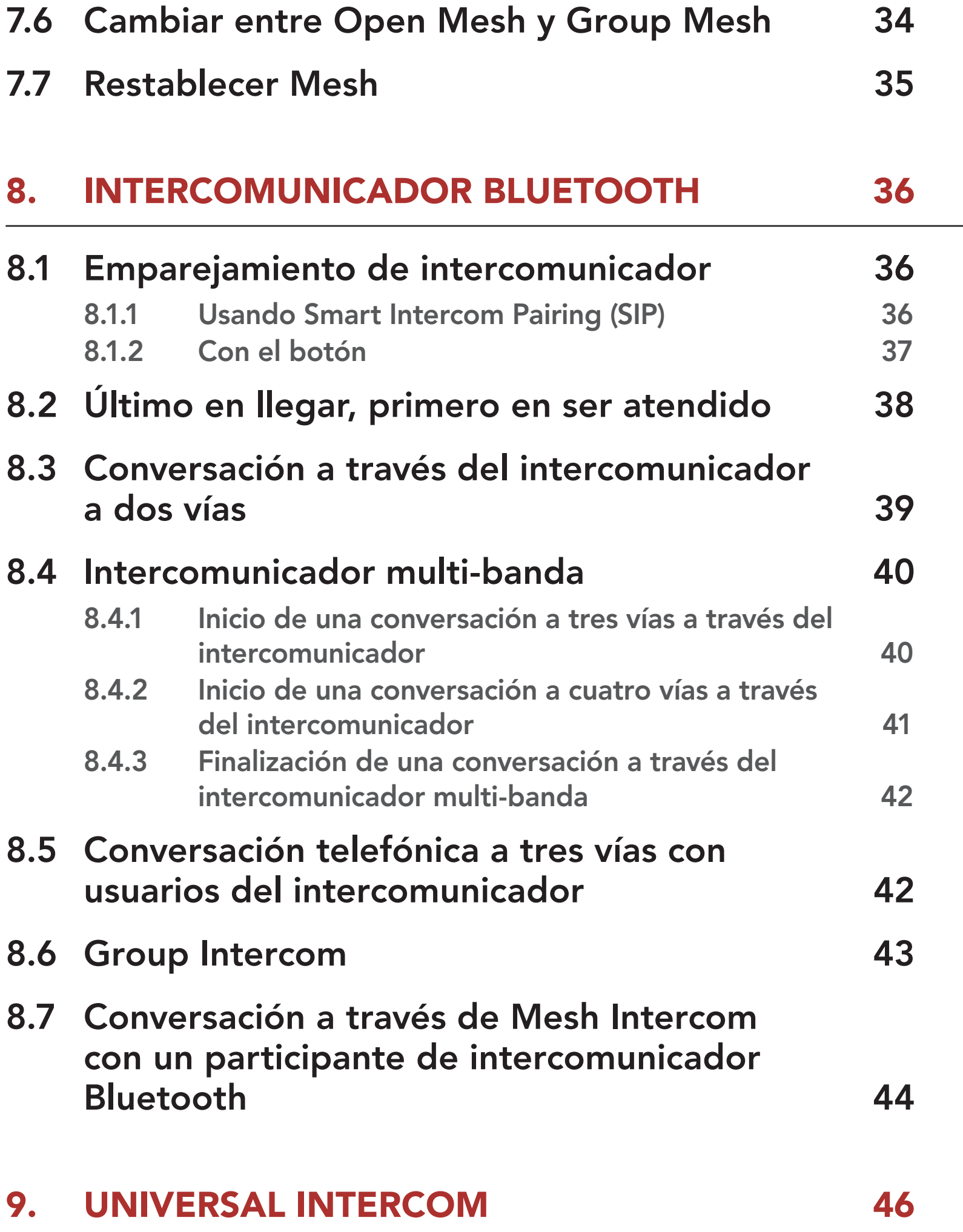

- 9.1 Emparejamiento del Intercomunicador Universal 46
- 9.2 Universal Intercom a dos vías 46
- 9.3 Universal Intercom multi-banda 47
	- 9.3.1 Universal Intercom a tres vías 47
	- 9.3.2 Universal Intercom a cuatro vías 48

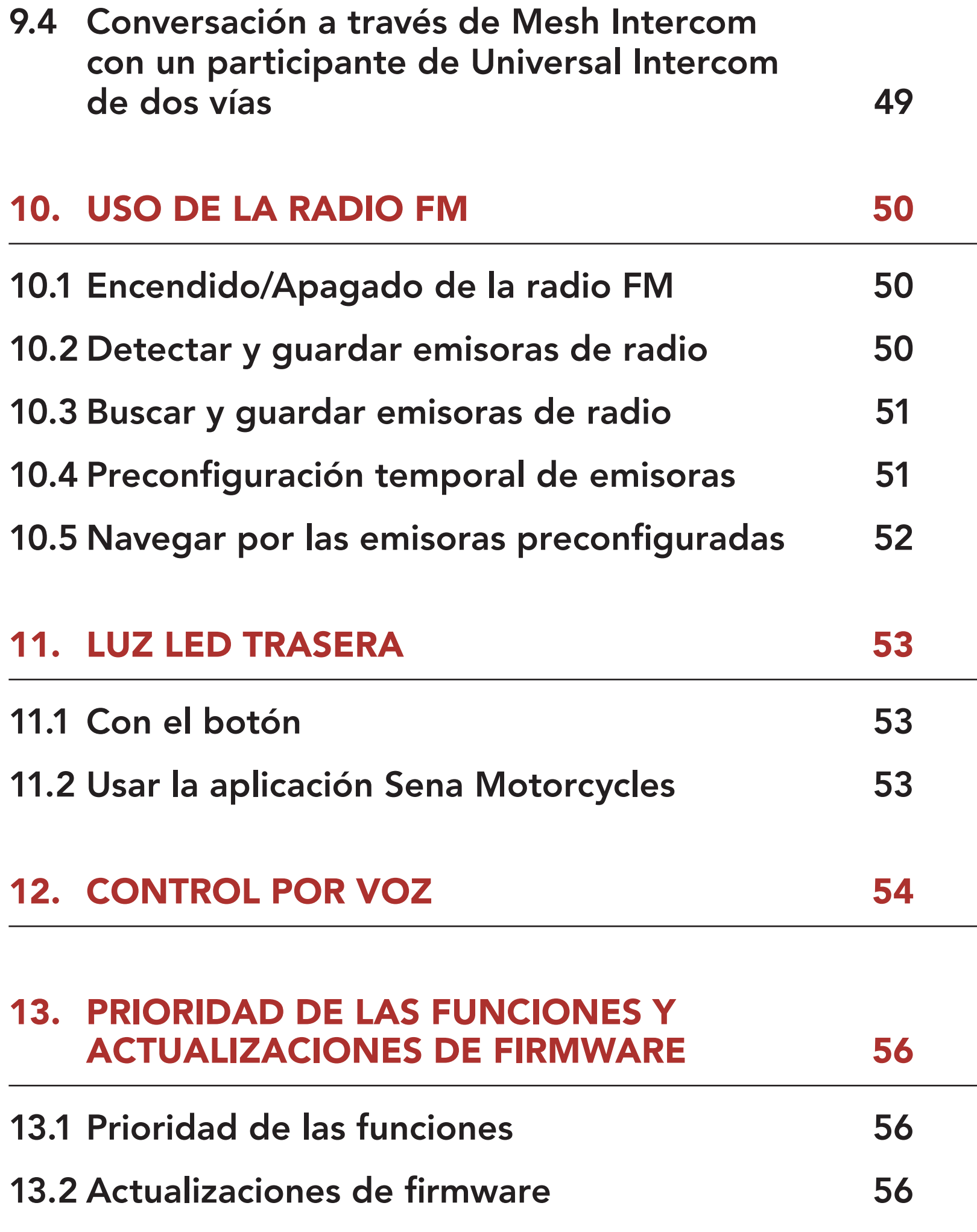

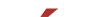

# 14.1 Menú de configuración del auricular 57 14.1.1 Borrar todos los emparejamientos 58 14.1.2 Emparejamiento de control remoto 58 14.2 Ajuste de configuración del software 58 14.2.1 Idioma del auricular 58 14.2.2 Ecualizador de audio (valor predeterminado: desactivado) 59

### 14. AJUSTE DE LA CONFIGURACIÓN 57

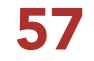

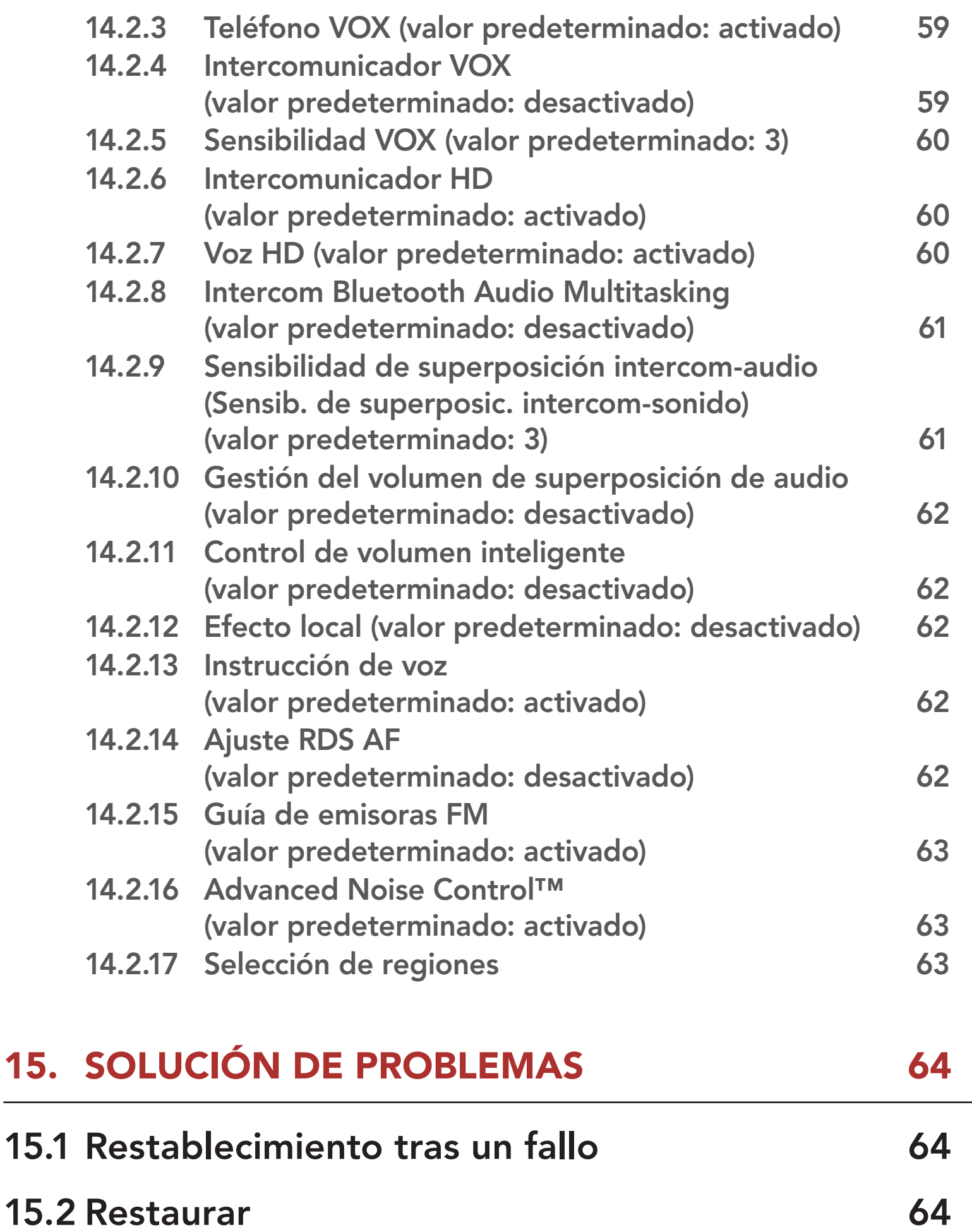

# 1. ACERCA DEL HELMLINK

# 1.1 Características del producto

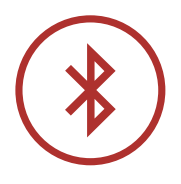

Bluetooth® 5.0

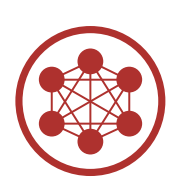

Mesh Intercom™ hasta 2 km (1,2 millas)\*

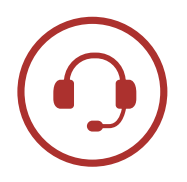

Intercomunicador con alcance de hasta 2 km (1,2 mi)\*

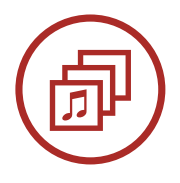

Audio Multitasking™

- - Control por voz en varios idiomas
	- Compatible con Siri y Asistente de Google

\* en terreno abierto

# 1.2 Detalles del producto

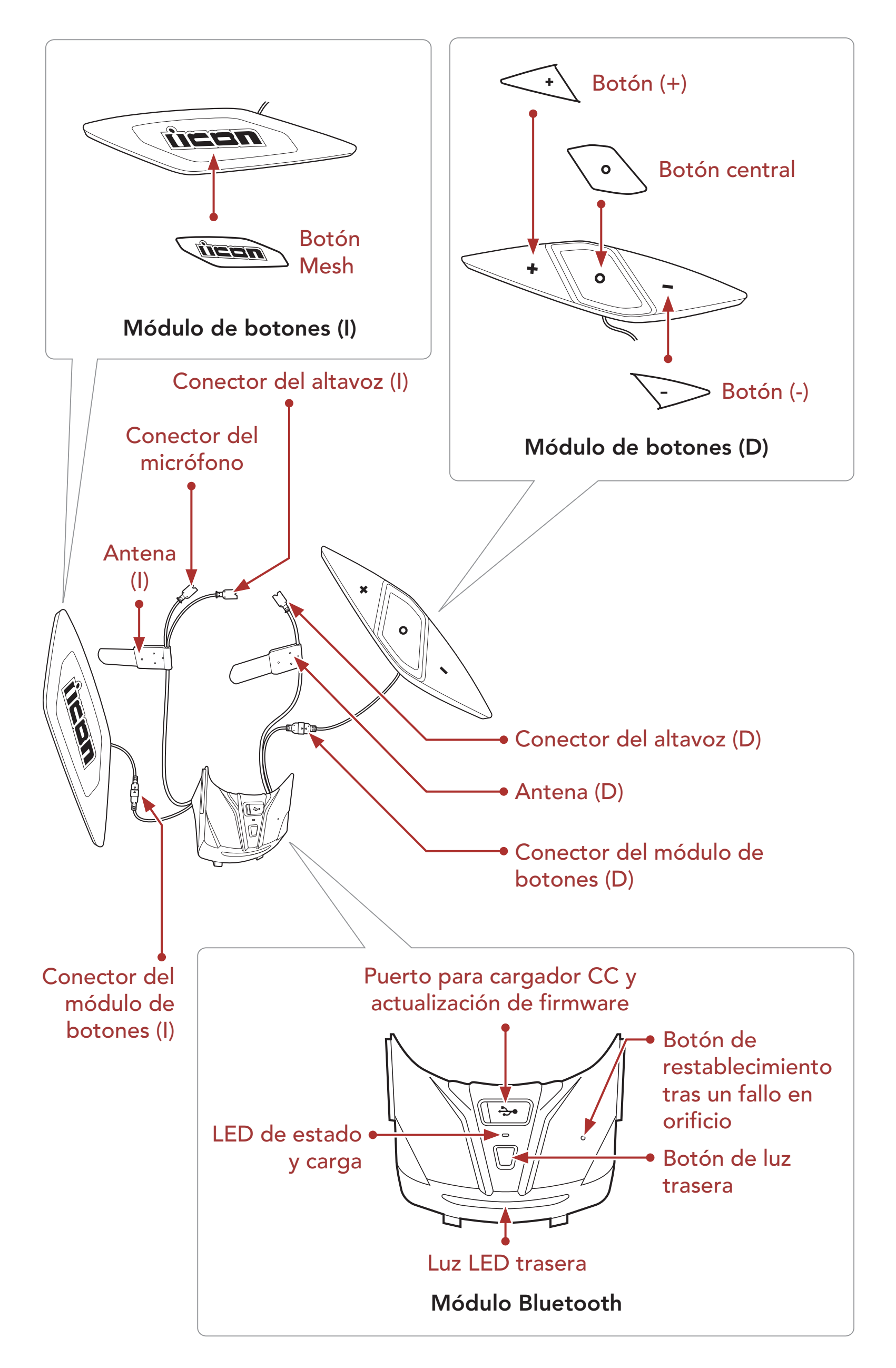

1 ACERCA DEL HelmLink

# 1.3 Contenidos del envase

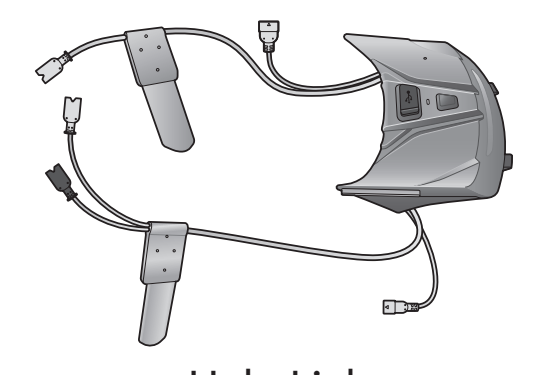

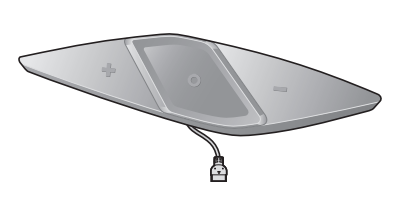

HelmLink Módulo de botones (D) Módulo de botones (I)

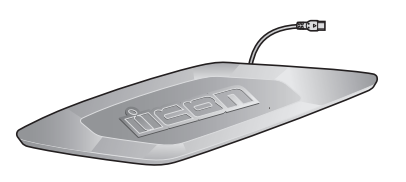

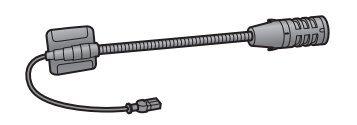

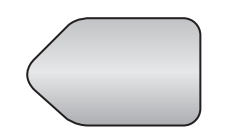

Micrófono con brazo

Cable USB de corriente y e USB de corriente y<br>datos (USB-C) llave Allen

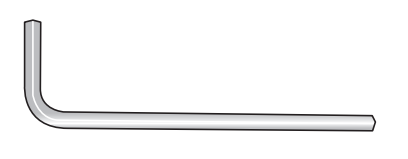

Sujeción con cierre autoadherente de bucle para el micrófono con brazo

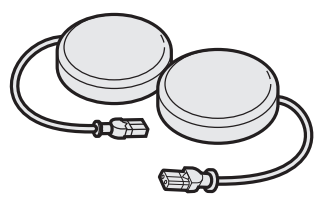

Altavoces

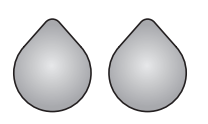

Sujeciones con cierre autoadherente de bucle para los altavoces

Espuma de protección para el micrófono para el micrófono con brazo

**Tornillos** 

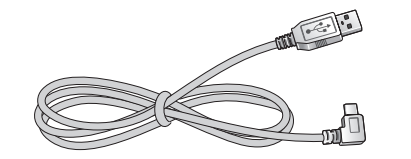

# 2. INSTALACIÓN DEL AURICULAR EN EL CASCO

# 2.1 Preparación del casco para la instalación

1. Separe los broches de presión de la almohadilla central y los acolchados internos. A continuación, quite las almohadillas del casco.

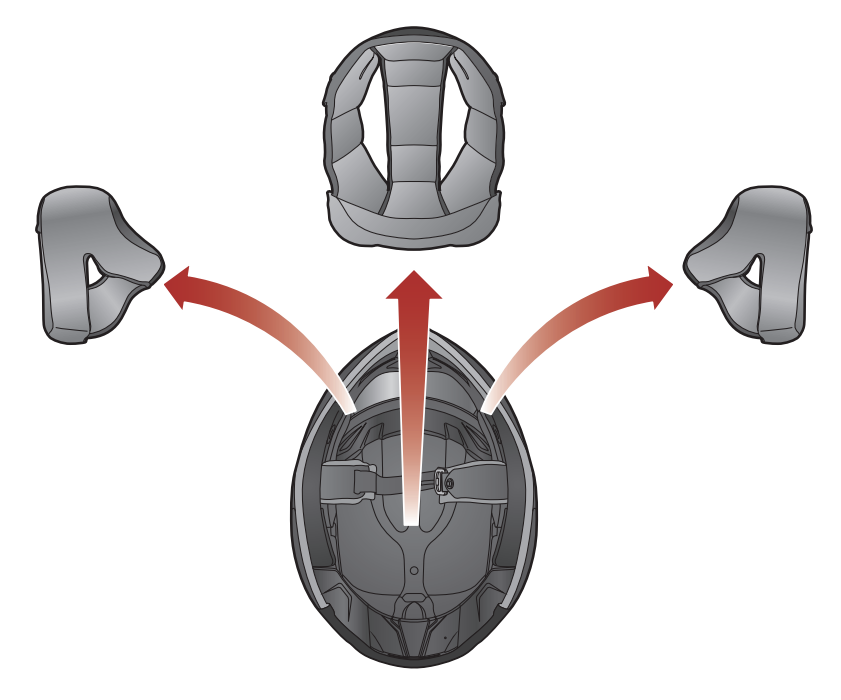

2. Afloje el tornillo de la parte interior del casco con la llave Allen incluida.

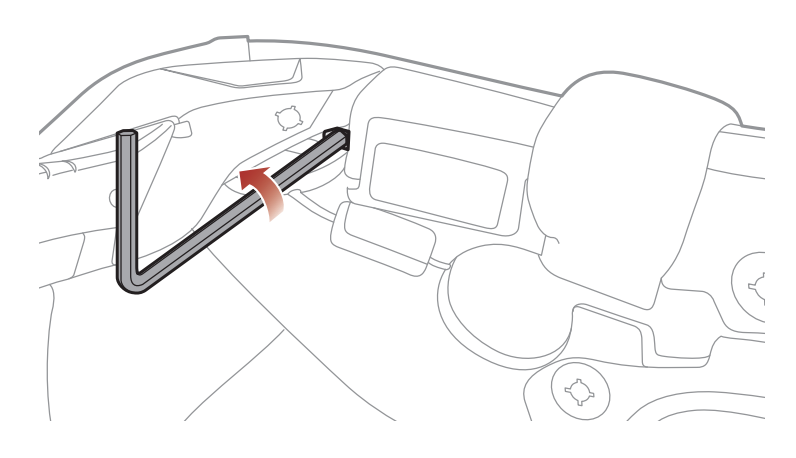

3. Inserte la llave Allen en el orificio del tornillo y presione la cubierta izquierda para quitarla.

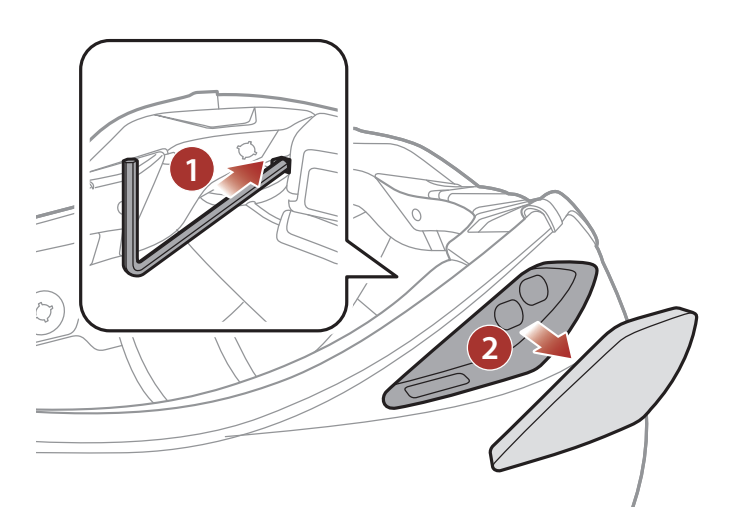

#### 4. Repita el proceso en el otro lado para quitar la cubierta derecha.

#### <span id="page-10-0"></span>2 INSTALACIÓN DEL AURICULAR EN EL CASCO

5. Presione la lengüeta de la cubierta trasera y extraiga la cubierta trasera tirando de ella hacia arriba.

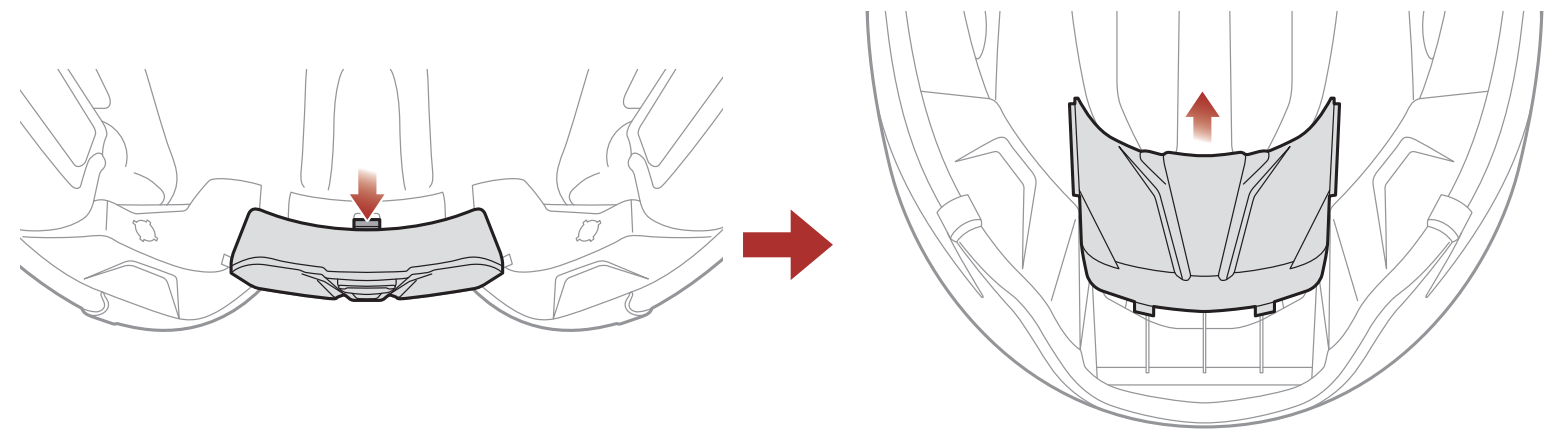

## 2.2 Preparación del auricular para la instalación

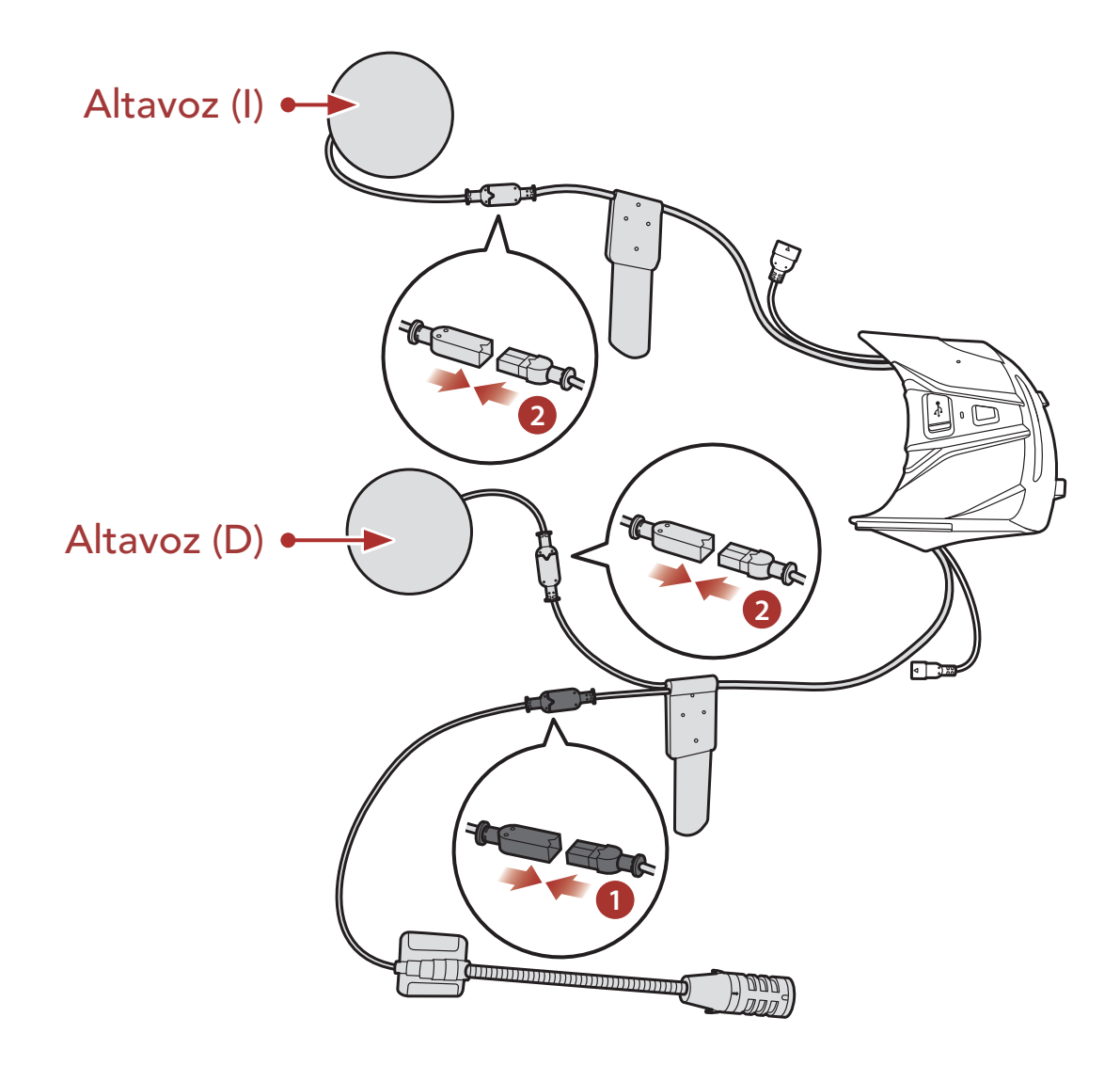

2. Alinee las flechas de los cables del conector del altavoz en la unidad principal y los cables del altavoz e inserte los cables del altavoz en el conector del altavoz.

1. Alinee las flechas del cable del conector del micrófono del módulo Bluetooth y los cables del micrófono e inserte el cable del micrófono en el conector del micrófono.

<span id="page-11-0"></span>2 INSTALACIÓN DEL AURICULAR EN EL CASCO

# 2.3 Instalación de los auriculares

1. En primer lugar, coloque el cable del conector del módulo de botones (I) en el orificio e instale el módulo de botones (I) como se muestra en la ilustración.

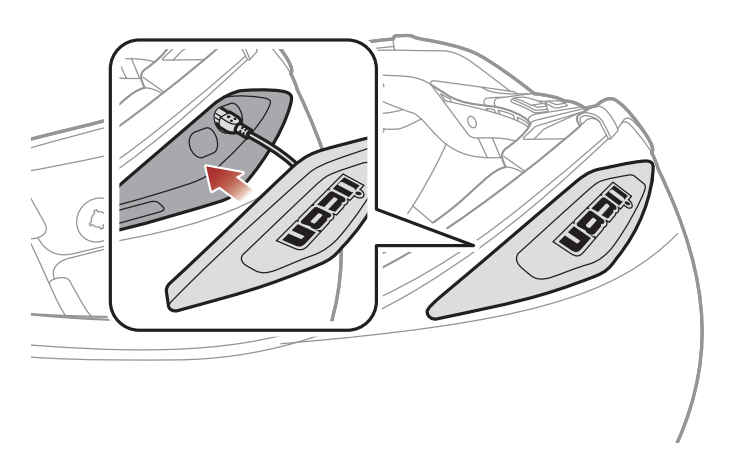

2. Apriete el tornillo hasta que el módulo de botones (I) quede firmemente unido al casco.

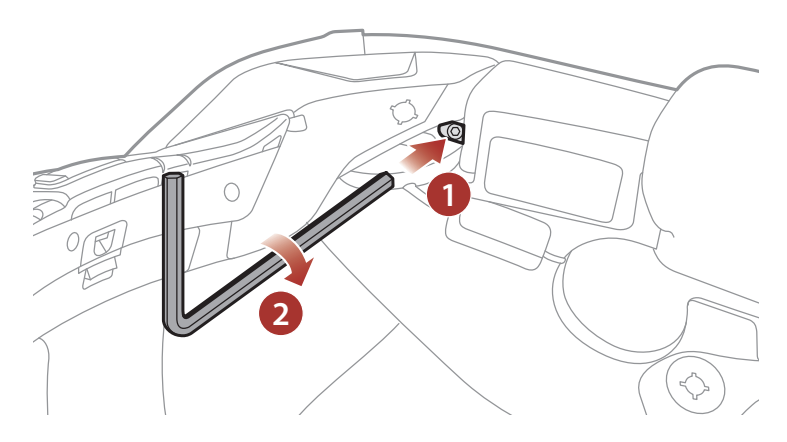

3. Repita los dos procesos en el otro lado.

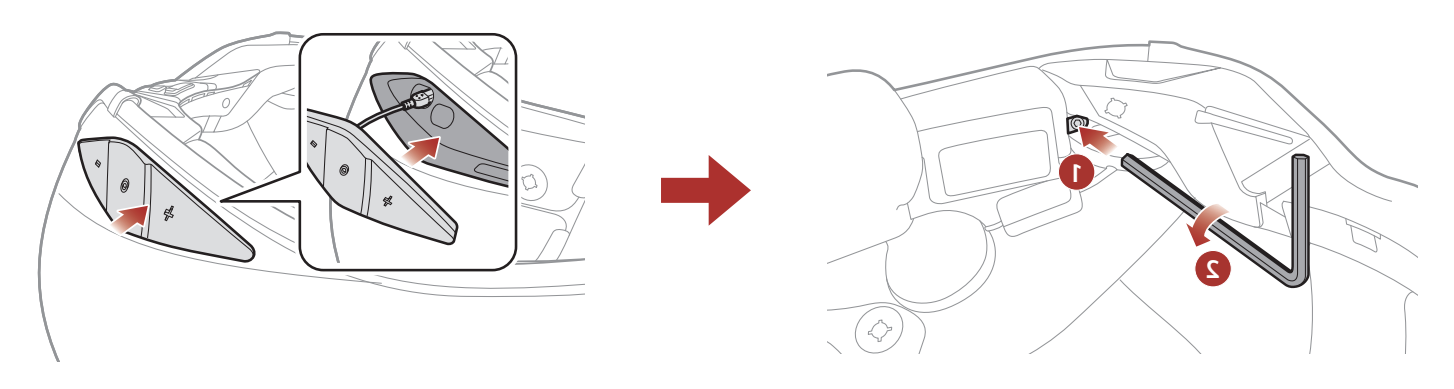

4. Con el puerto USB del módulo Bluetooth orientado hacia la parte trasera del casco, presione el módulo hacia la ranura correspondiente hasta que oiga un clic.

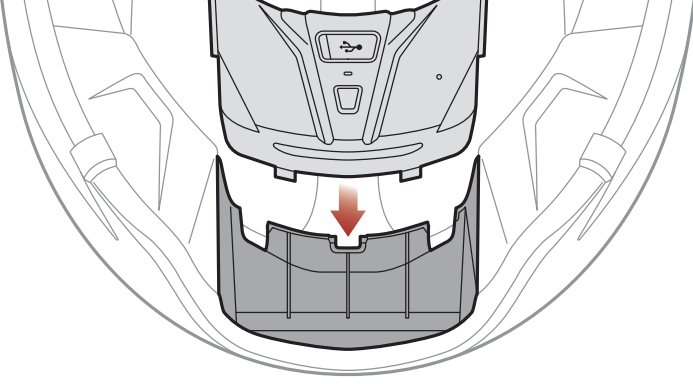

#### 2 INSTALACIÓN DEL AURICULAR EN EL CASCO

5. Alinee las flechas del conector del módulo Bluetooth y el cable del conector del módulo de botones (D) e inserte el cable del conector del módulo de botones (D) en el conector del módulo Bluetooth.

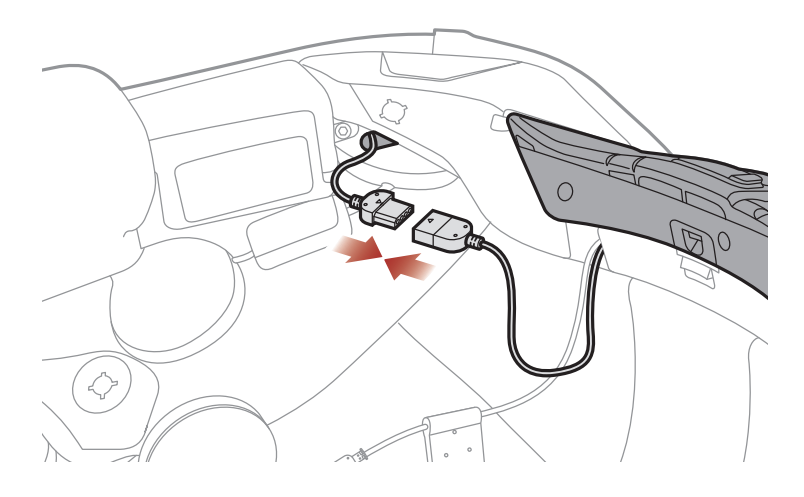

6. Alinee las flechas del conector del módulo Bluetooth y el cable del conector del módulo de botones (I) e inserte el cable del conector del módulo de botones (I) en el conector del módulo Bluetooth.

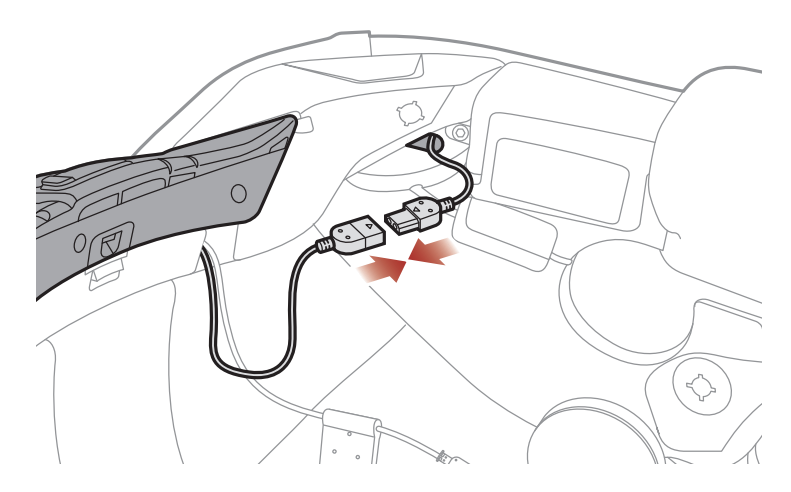

7. Retire la cubierta de la sujeción con cierre autoadherente de bucle del **altavoz (D)** y la almohadilla para el altavoz de tal modo que quede expuesta la superficie adhesiva. A continuación, coloque la sujeción en el bolsillo para la oreja del interior del casco.

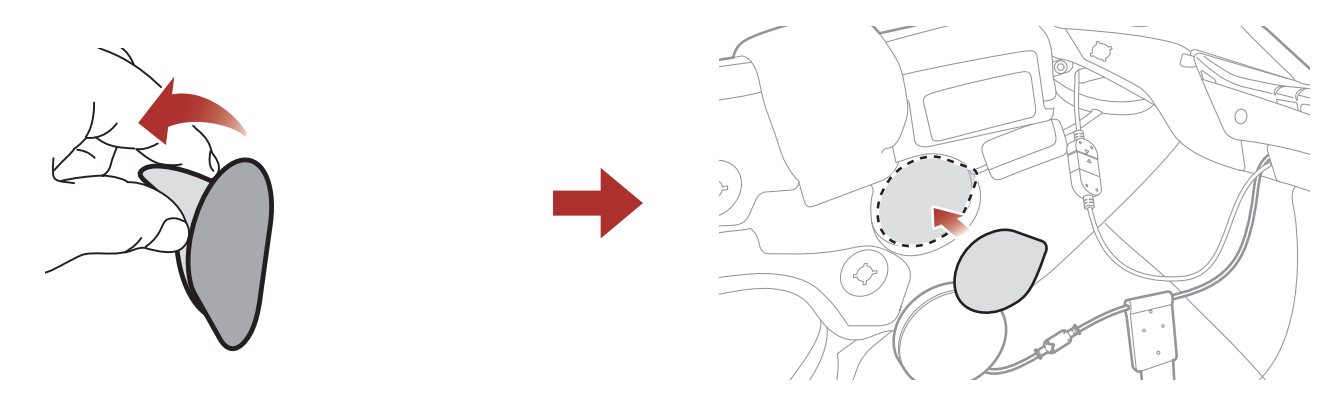

Sistema de comunicación Bluetooth para HelmLink | 13

8. Pegue el altavoz (D) y la almohadilla para el altavoz a la sujeción con cierre autoadherente de bucle para el altavoz en el interior del casco.

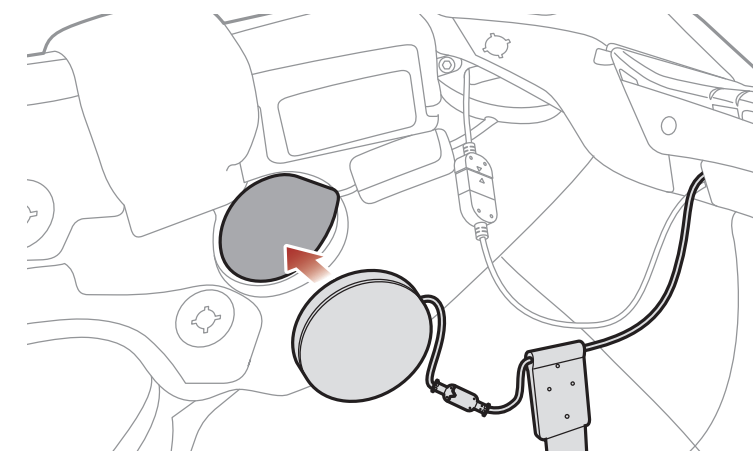

9. Tras colocar la *antena* (D) en el orificio, coloque el conector y el cable del altavoz en el mismo orificio, como se muestra en la ilustración.

10. Coloque el conector del módulo de botones (D) en la cavidad del casco. A continuación, coloque las partes sobrantes de los cables en la muesca del casco y organice los cables.

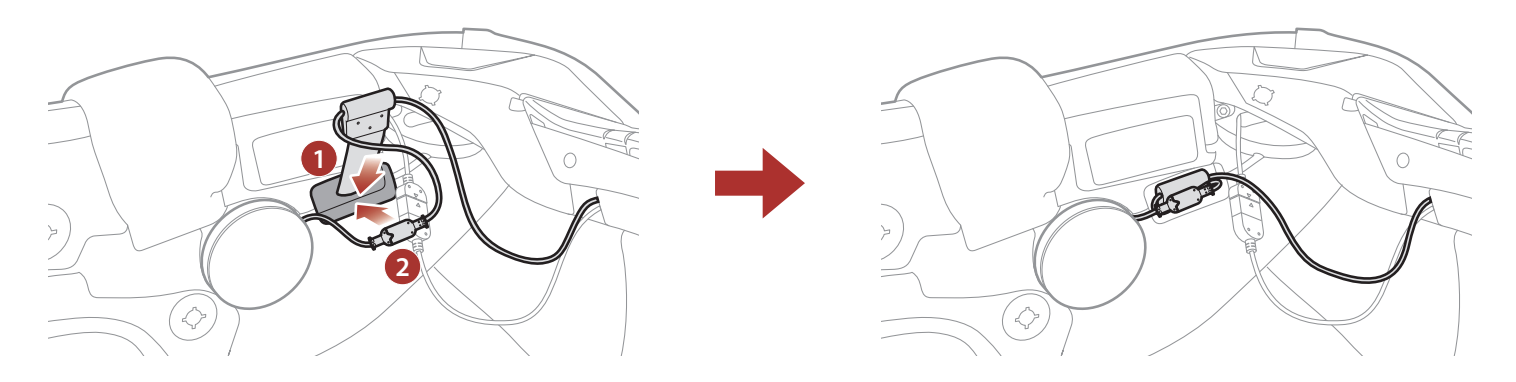

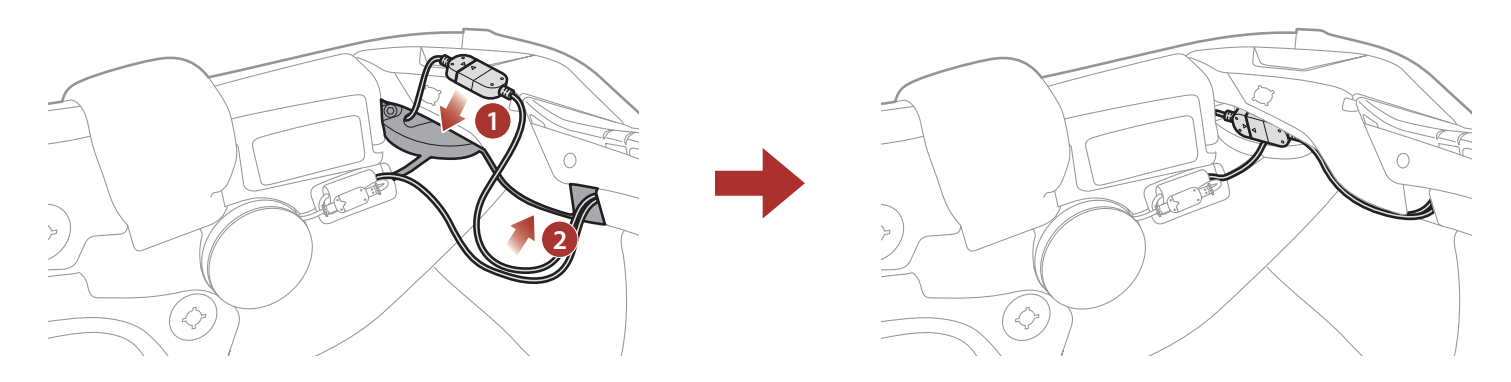

11. Retire la cubierta de la sujeción con cierre autoadherente de bucle del micrófono con brazo para que quede expuesta la cinta adhesiva. A continuación, coloque la sujeción con cierre autoadherente de bucle en para altavoces en las ranuras del revestimiento interno del

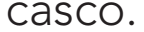

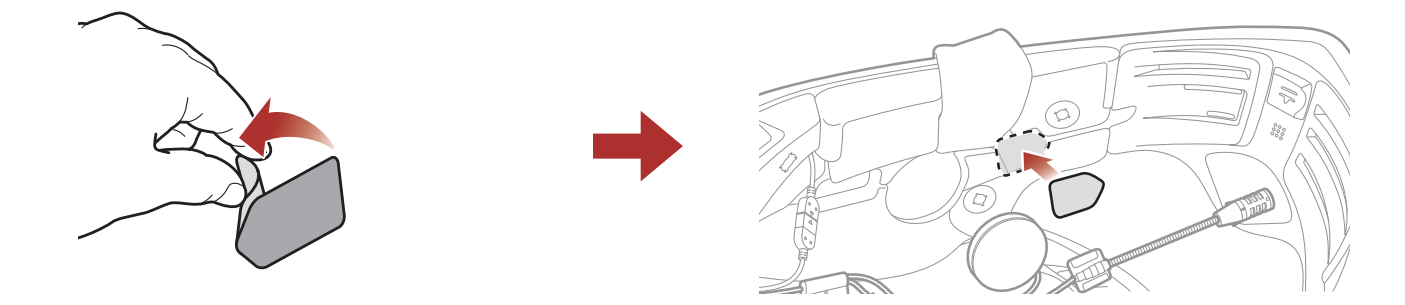

#### 2 INSTALACIÓN DEL AURICULAR EN EL CASCO

12. Coloque la placa de montaje del micrófono con brazo en la sujeción con cierre autoadherente de bucle.

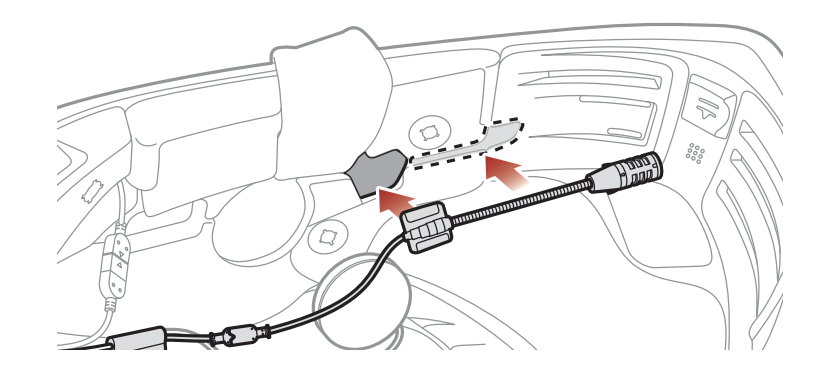

Nota: asegúrese de que la sujeción cubra el cable del micrófono en el bolsillo para la oreja antes de colocarla en el bolsillo para la oreja, como se muestra en la ilustración.

13. Retire la cubierta de la sujeción con cierre autoadherente de bucle del **altavoz (I)** y la almohadilla para el altavoz de tal modo que quede expuesta la superficie adhesiva. A continuación, coloque la sujeción en el bolsillo para la oreja del interior del casco.

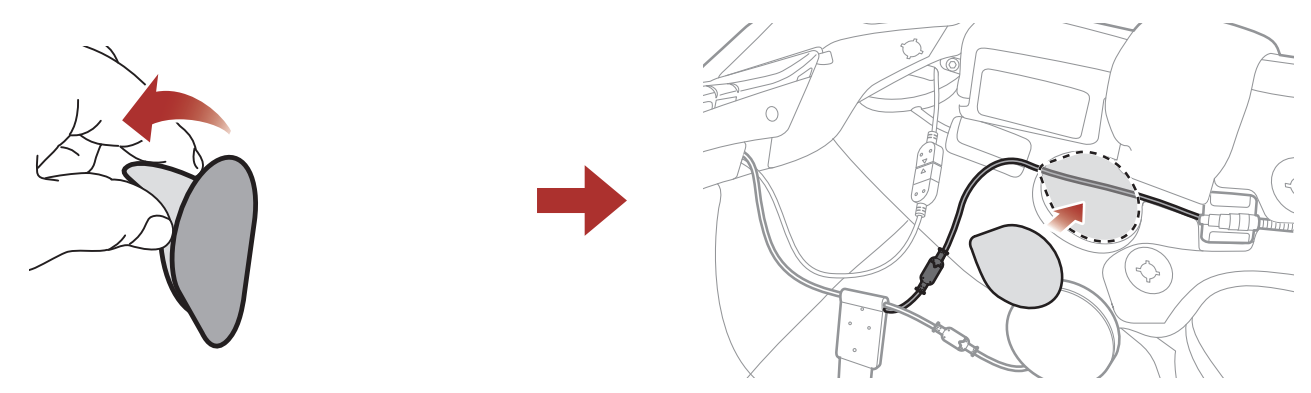

14. Pegue el altavoz (I) y la almohadilla para el altavoz a la sujeción con cierre autoadherente de bucle para el altavoz en el interior del casco.

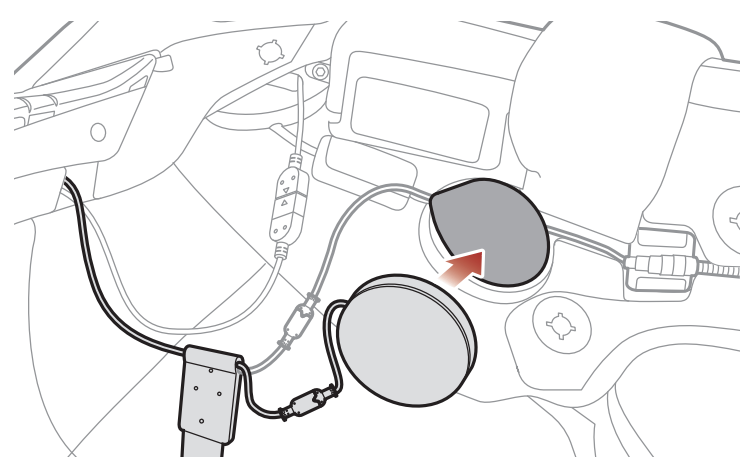

15. Tras colocar la *antena (I)* en el orificio, coloque el conector y el cable del altavoz en el mismo orificio, como se muestra en la ilustración.

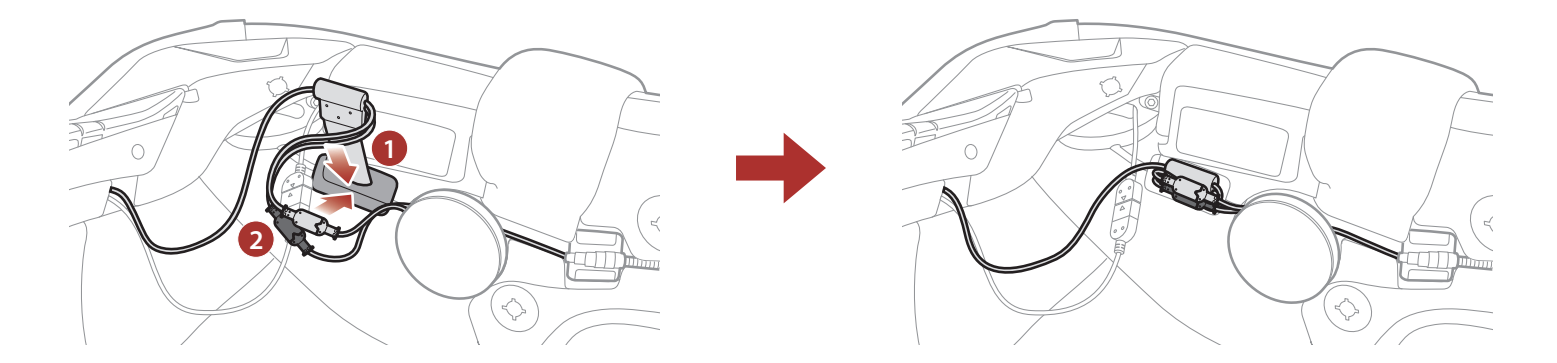

#### 2 INSTALACIÓN DEL AURICULAR EN EL CASCO

16. Coloque el conector del módulo de botones (I) en la cavidad del casco. A continuación, coloque las partes sobrantes de los cables en la muesca del casco y organice los cables.

18. Asegúrese de que el micrófono con brazo se encuentre cerca de su boca cuando lleve puesto el casco.

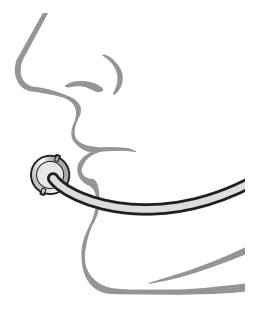

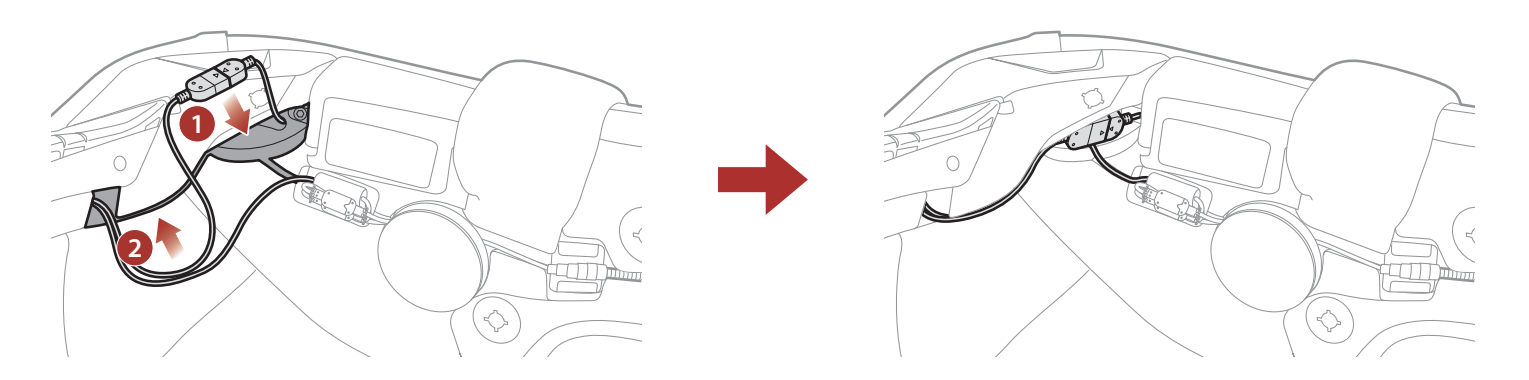

17. Vuelva a colocar la almohadilla central y los acolchados internos empezando por la parte posterior y presione los broches de presión hasta que hagan clic.

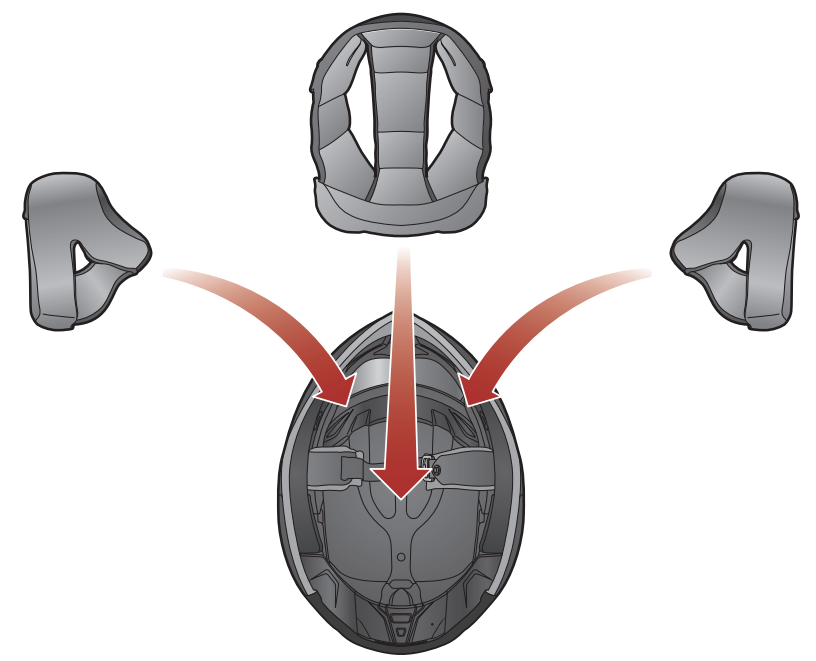

# <span id="page-16-0"></span>3. INICIO

# 3.1 Software Sena descargable

### 3.1.1 Aplicación Sena Motorcycles

Con solo emparejar el teléfono con el auricular, puede usar la aplicación Sena Motorcycles para acelerar y facilitar las tareas de configuración y administración.

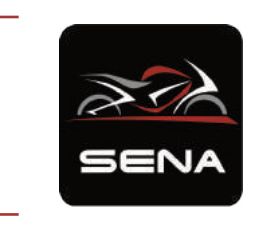

Sena Device Manager permite actualizar el firmware y establecer la configuración directamente desde el PC.

#### Sena Motorcycles

- Ajustes de configuración del dispositivo
- Descargue la aplicación Sena Motorcycles de Google Play Store o App Store.

### 3.1.2 Sena Device Manager

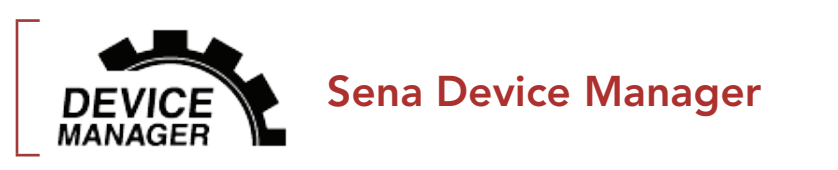

· Descargue Sena Device Manager de **[oem.sena.com/icon](http://oem.sena.com/icon)**.

# 3.2 Carga

#### Carga del auricular

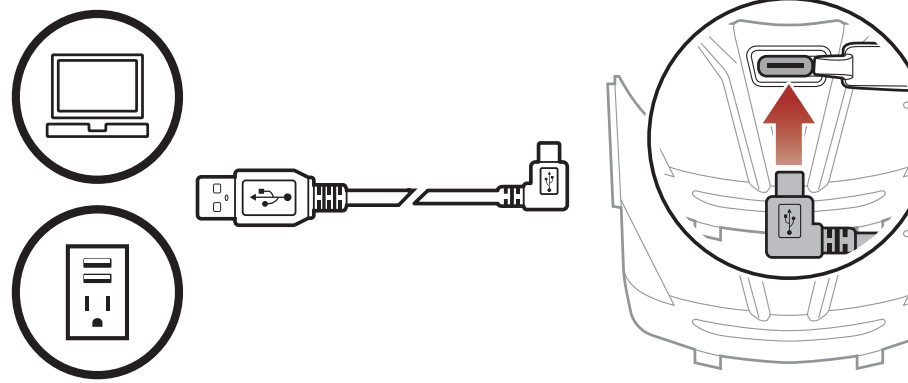

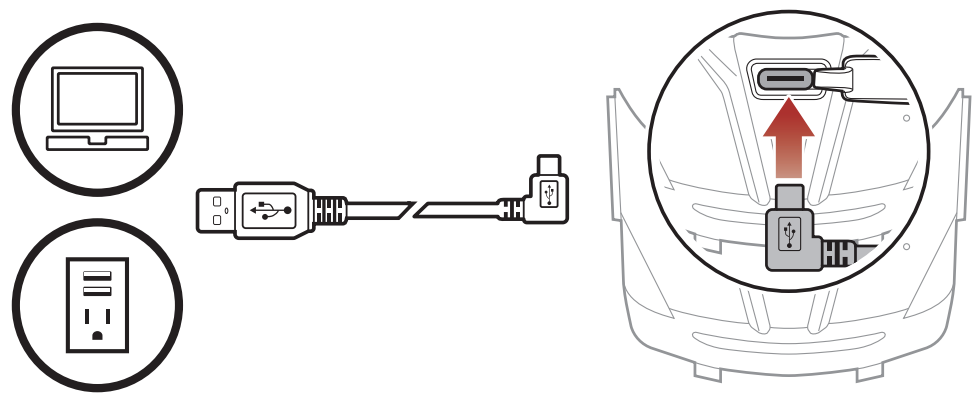

Dependiendo del método de carga, el auricular se cargará completamente en 2,5 horas aproximadamente.

#### <span id="page-17-0"></span>Nota:

- Puede utilizarse cualquier cargador USB de terceros con los productos ICON si el cargador cuenta con la aprobación de FCC, CE, IC u otro organismo local aprobado.
- El uso de un cargador no aprobado podría provocar incendios, explosiones, fugas y otros peligros, así como reducir la vida útil o el rendimiento de la batería.
- El **auricular** es compatible con dispositivos cargados por USB con 5 V de alimentación de entrada.

Mantener pulsado el botón durante la cantidad de tiempo especificada

# 3.3 Leyenda

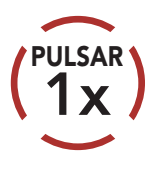

Pulsar el botón el número de pulsado veces especificado

Nota: cuando el nivel de batería sea bajo durante el uso, escuchará la instrucción de voz "Nivel de batería bajo".

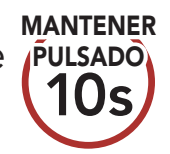

*"Hola"* Instrucciones audibles

# 3.4 Encendido y apagado

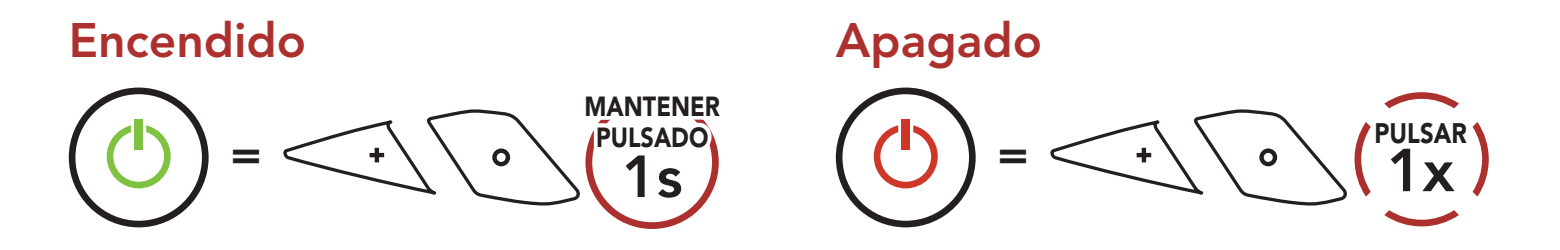

# 3.5 Comprobación del nivel de batería

Se incluyen instrucciones sobre cómo encender los auriculares.

#### Encendido

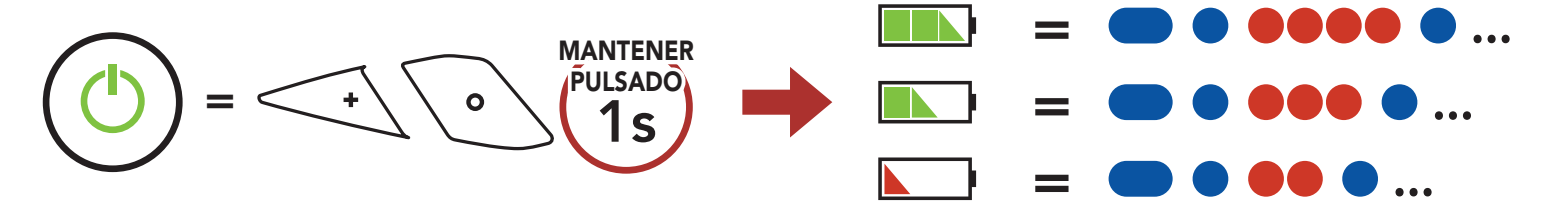

```
3 INICIO
```
# 3.6 Ajuste de volumen

Puede subir o bajar el volumen pulsando el **Botón (+)** o el **Botón (-)**. El volumen se establece y mantiene de manera independiente a niveles diferentes para cada fuente de emisión de audio (es decir, teléfono o intercomunicador) aunque reinicie el auricular.

#### Subir volumen

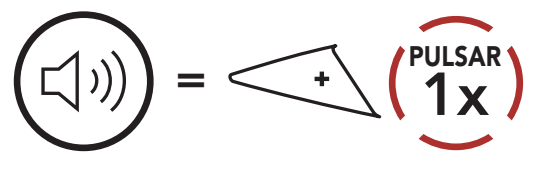

Bajar volumen

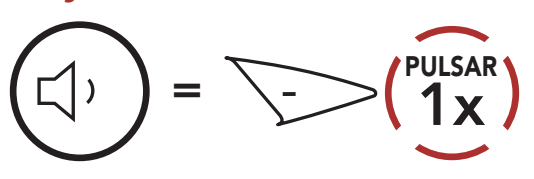

# <span id="page-19-0"></span>4. EMPAREJAMIENTO DEL AURICULAR CON OTROS DISPOSITIVOS BLUETOOTH

Cuando utilice el auricular con otros dispositivos Bluetooth por primera vez, deberá emparejarlos. Esto les permite reconocerse y comunicarse entre sí siempre que estén dentro de la zona de cobertura.

El auricular puede emparejarse con varios dispositivos Bluetooth, como un teléfono móvil, un GPS, un reproductor de MP3 o un adaptador de radio bidireccional Sena SR10, a través de **Emparejar teléfono, Emparejamiento** de segundo teléfono móvil y Emparejamiento GPS. El auricular también puede emparejarse con hasta otros tres auriculares ICON.

#### Se empareja con hasta tres auriculares ICON

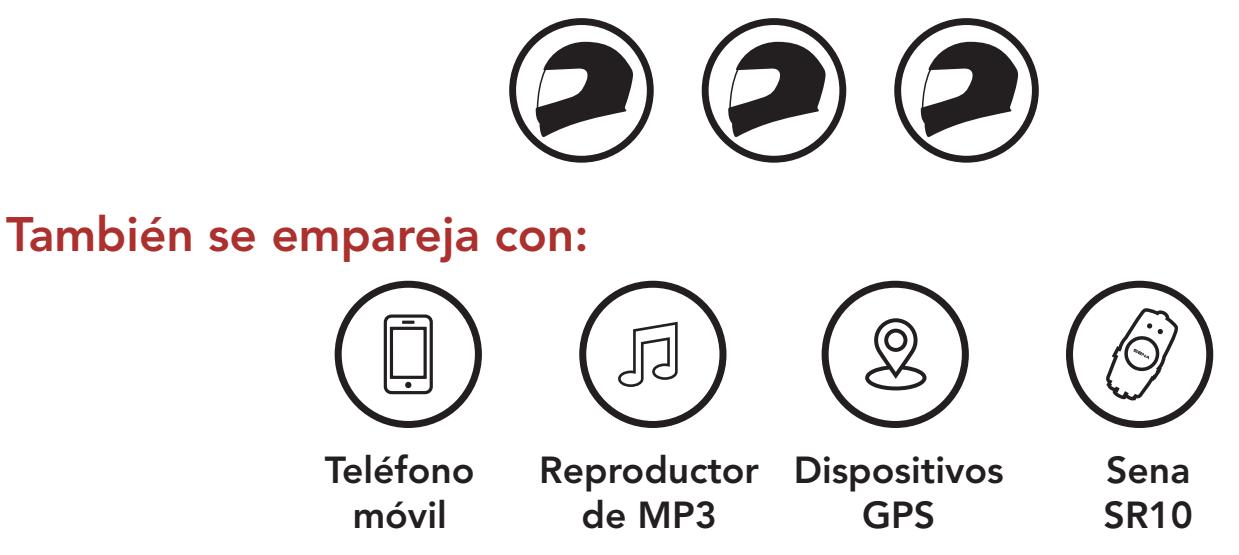

# 4.1 Emparejar teléfono

Hay tres formas de emparejar el teléfono.

## 4.1.1 Emparejamiento inicial del HelmLink

El auricular entrará automáticamente en el modo de emparejamiento del teléfono al iniciar el auricular por primera vez o en las siguientes situaciones:

- **Reiniciarlo tras ejecutar Restaurar**; o
- Reiniciarlo tras ejecutar Borrar todos los emparejamientos.
- 1. Mantenga pulsados el Botón central y el Botón (+) durante 1 segundo.

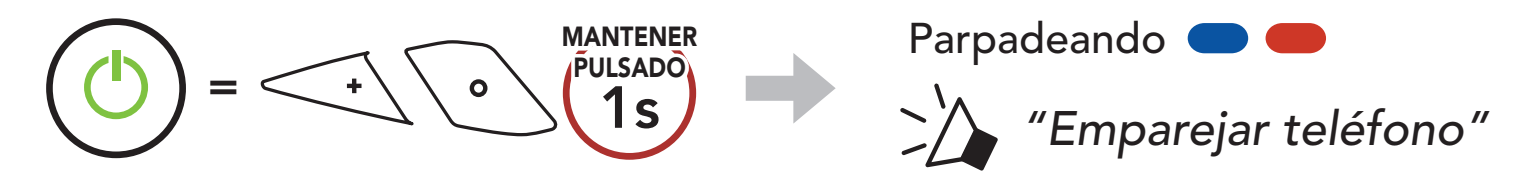

2. Seleccione HelmLink en la lista de dispositivos Bluetooth detectados. Si el teléfono móvil solicita un pin, introduzca 0000.

#### <span id="page-20-0"></span>4 Emparejamiento del auricular con otros dispositivos Bluetooth

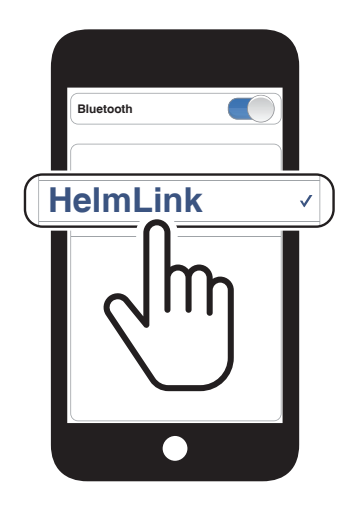

#### Nota:

1. Con el auricular apagado, mantenga presionado el **Botón central** y el Botón (+) hasta que el LED parpadee en rojo y azul de forma alterna y escuche el mensaje de voz "Emparejar teléfono".

- El modo de emparejamiento de teléfono dura 3 minutos.
- Para cancelar el emparejamiento del teléfono, pulse el Botón central.

2. Seleccione HelmLink en la lista de dispositivos Bluetooth detectados. Si el teléfono móvil solicita un pin, introduzca 0000.

## 4.1.2 Emparejamiento con el HelmLink apagado

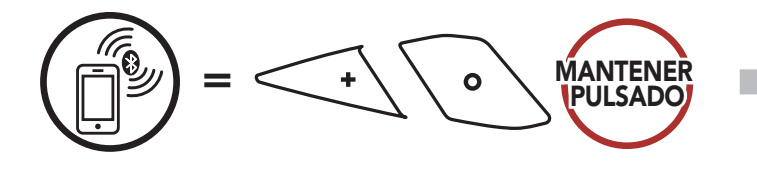

*"Emparejar teléfono"*

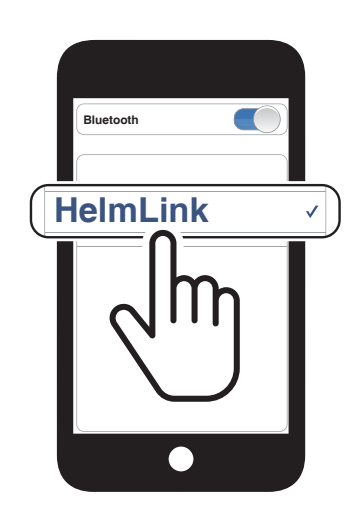

Parpadeando **O** 

<span id="page-21-0"></span>4 Emparejamiento del auricular con otros dispositivos Bluetooth

#### 4.1.3 Emparejamiento con el HelmLink encendido

1. Con el auricular encendido, mantenga pulsado el **Botón central** durante 10 segundos.

3. Seleccione HelmLink en la lista de dispositivos Bluetooth detectados. Si el teléfono móvil solicita un pin, introduzca 0000.

- 4.2 Emparejamiento de segundo teléfono móvil Segundo teléfono móvil, GPS y SR10
- 1. Mantenga pulsado el Botón central durante 10 segundos.

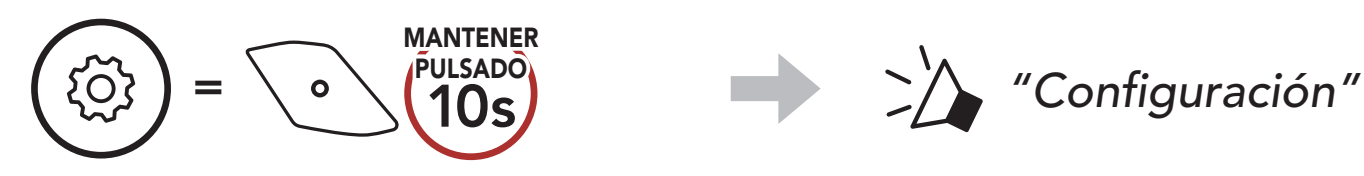

2. Pulse el Botón (+).

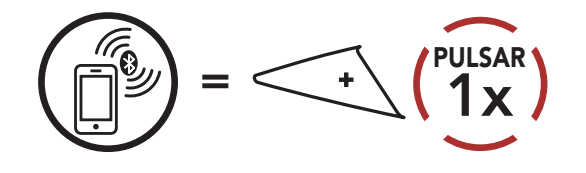

*"Emparejar teléfono"*

3. Seleccione HelmLink en la lista de dispositivos Bluetooth detectados. Si el dispositivo Bluetooth solicita un PIN, introduzca 0000.

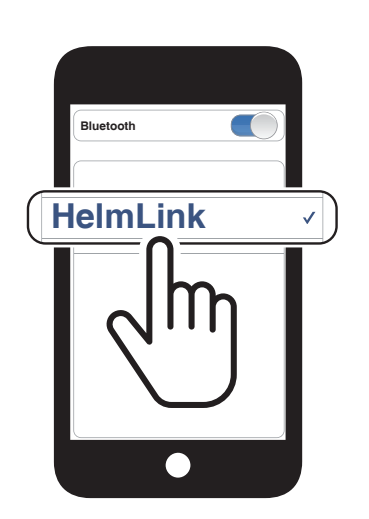

Parpadeando **O** 

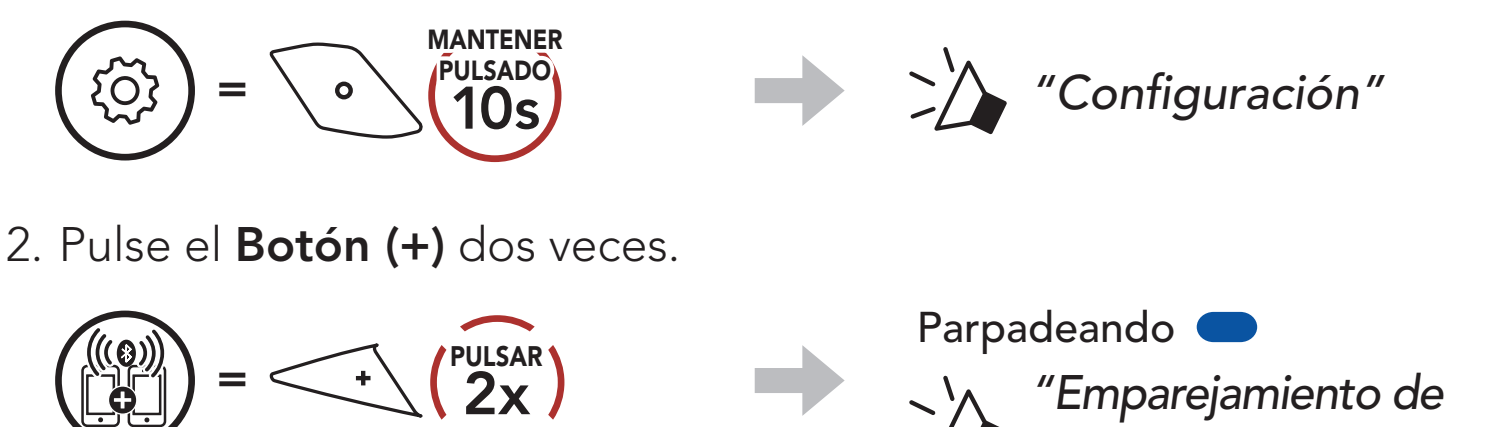

*segundo teléfono móvil"*

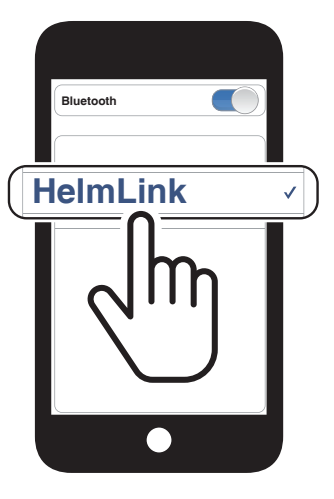

### <span id="page-22-0"></span>4.3 Emparejamiento selectivo avanzado: manos libres o estéreo A2DP

Emparejar teléfono permite que el auricular establezca dos perfiles Bluetooth: Manos libres o Estéreo A2DP. Emparejamiento selectivo avanzado permite que el auricular separe los perfiles para habilitar la conexión con dos dispositivos.

3. Seleccione HelmLink en la lista de dispositivos Bluetooth detectados. Si el teléfono móvil solicita un pin, introduzca 0000.

Parpadeando (

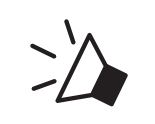

#### 4.3.1 Emparejamiento selectivo de teléfono: perfil de manos libres

1. Mantenga pulsado el **Botón central** durante 10 segundos.

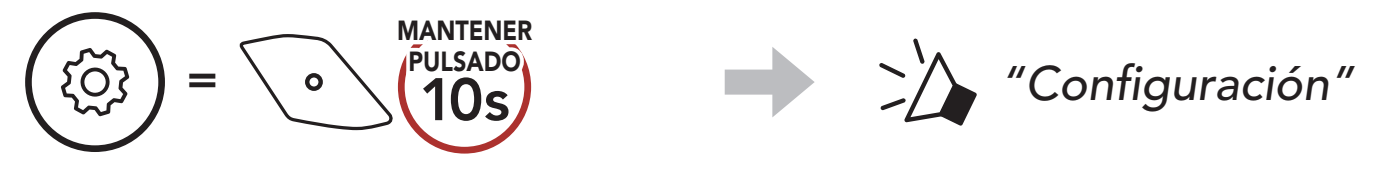

2. Pulse el Botón (+) tres veces.

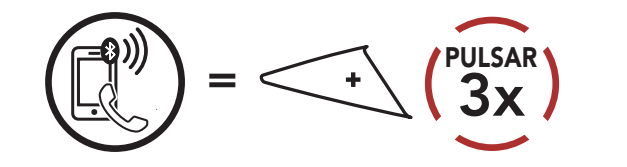

*"Emparejamiento selectivo de teléfono"*

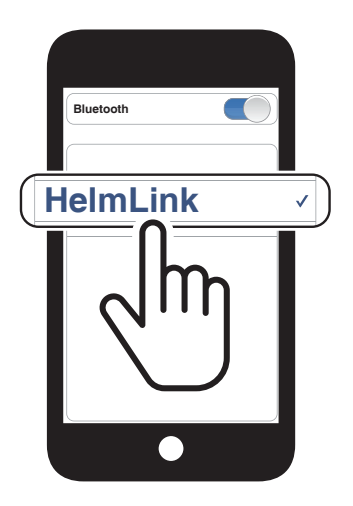

### 4.3.2 Emparejar medio: perfil A2DP

MANTENER

1. Mantenga pulsado el **Botón central** durante 10 segundos.

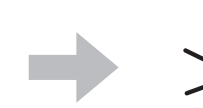

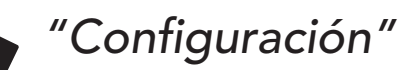

 $=$  \  $\circ$   $\sqrt{10s}$ 

2. Pulse el Botón (+) 4 veces.

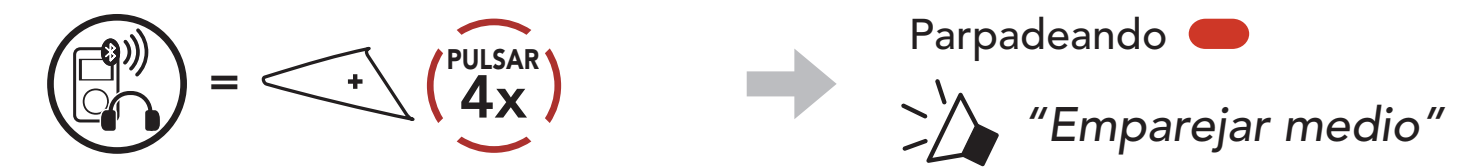

- <span id="page-23-0"></span>4 Emparejamiento del auricular con otros dispositivos Bluetooth
- 3. Seleccione HelmLink en la lista de dispositivos Bluetooth detectados. Si el teléfono móvil solicita un pin, introduzca 0000.

3. Seleccione HelmLink en la lista de dispositivos detectados. Si el dispositivo Bluetooth solicita un PIN, introduzca 0000.

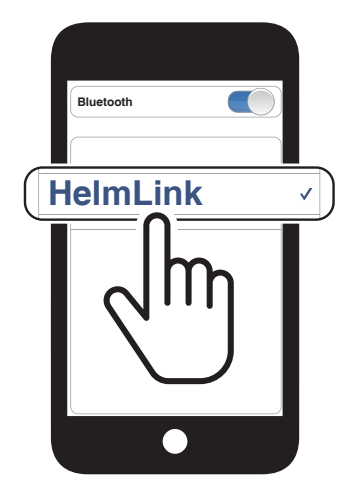

# 4.4 Emparejar GPS

1. Mantenga pulsado el **Botón central** durante 10 segundos.

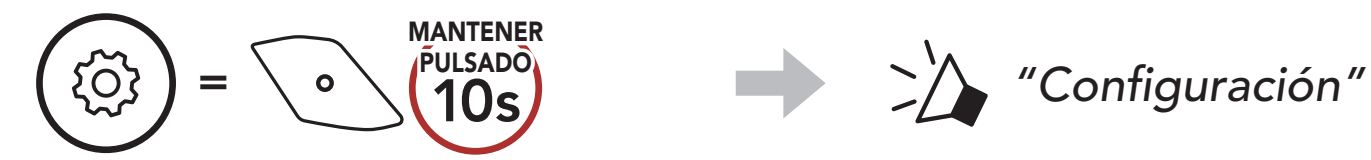

2. Pulse el Botón (+) 5 veces.

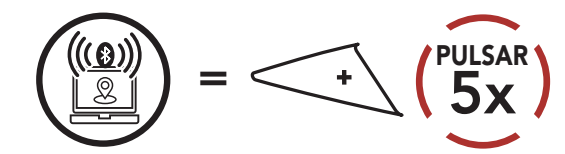

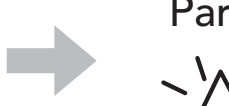

Parpadeando **O** 

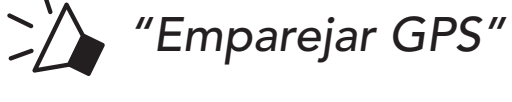

Nota: si empareja su dispositivo GPS a través del Emparejamiento GPS, sus instrucciones no interrumpirán sus conversaciones a través del intercomunicador Mesh Intercom, sino que se superpondrán. Las conversaciones a través del intercomunicador Bluetooth se interrumpirán con las instrucciones del sistema GPS.

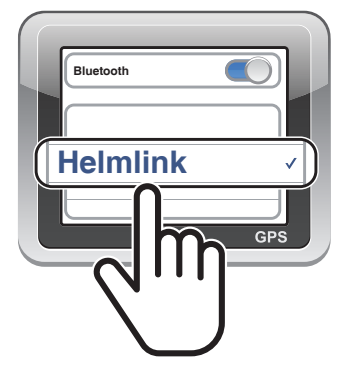

# <span id="page-24-0"></span>5. USO DEL TELÉFONO MÓVIL

# 5.1 Realizar y responder llamadas

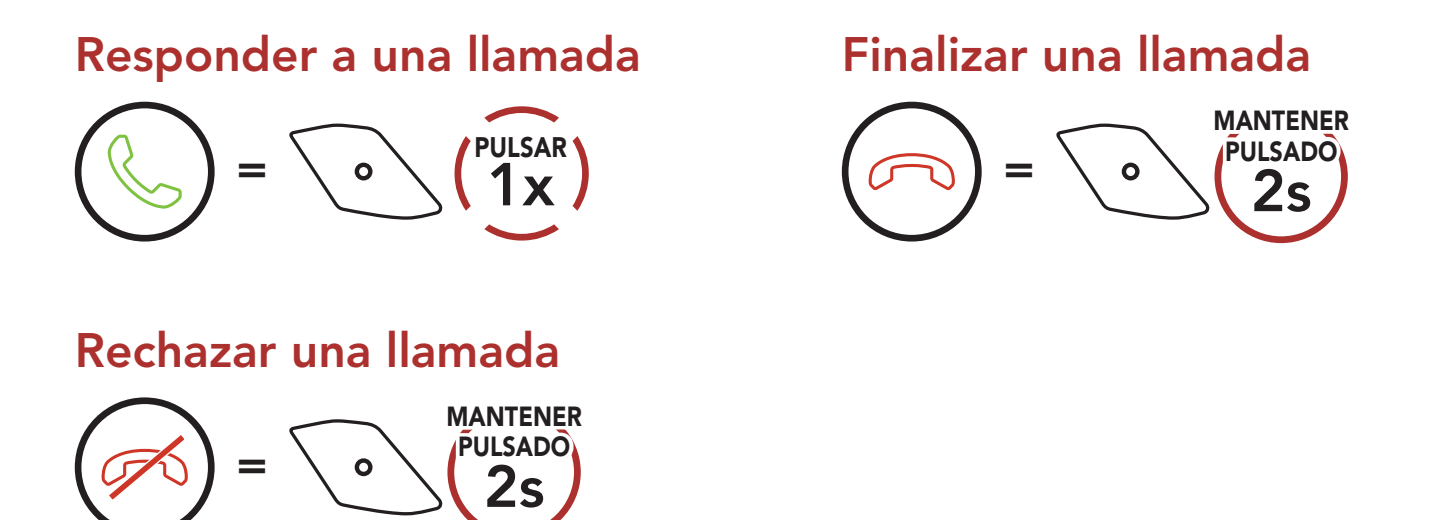

Nota: si tiene un dispositivo GPS conectado, no escuchará sus instrucciones de voz durante las llamadas de teléfono.

El HelmLink admite acceso a Siri y Asistente de Google de forma directa.

Puede activar Siri o Asistente de Google con la voz desde el micrófono del HelmLink; se usará una palabra de activación. Se trata de un grupo de palabras como "Hey Siri" o "Hey Google".

# 5.2 Siri y Asistente de Google

Active Siri o el Asistente de Google instalados en su smartphone

*"Hey Google" o "Hey Siri" o* = MANTENER PULSADO  $\bullet$ 3s

# <span id="page-25-0"></span>5.3 Marcación Rápida

Es posible asignar preconfiguraciones de marcación rápida desde la aplicación Sena Motorcycles.

## 5.3.1 Asignar preconfiguraciones de marcación rápida

### 5.3.2 Utilizar preconfiguraciones de marcación rápida

1. Acceda al menú Marcación Rápida.

3. Llame a uno de sus números de preconfiguración de marcación rápida.

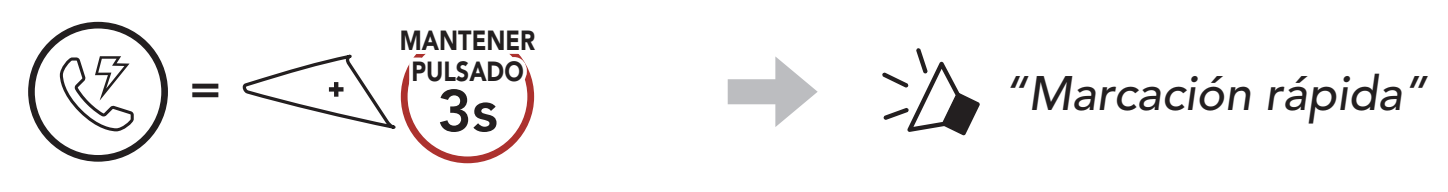

2. Navegue hacia delante o hacia atrás por los números de preconfiguración de marcación rápida.

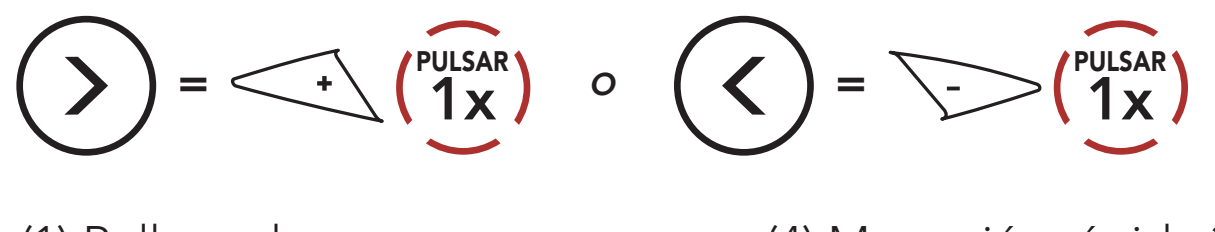

(1) Rellamada

(2) Marcación rápida 1

- (3) Marcación rápida 2
- (4) Marcación rápida 3

(5) Cancelar

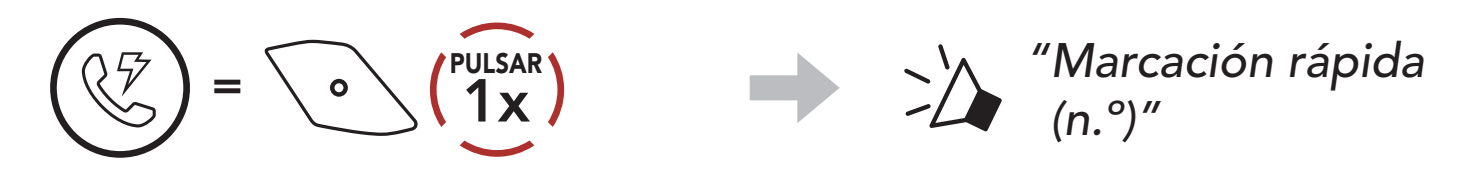

4. Volver a marcar el último número al que ha llamado.

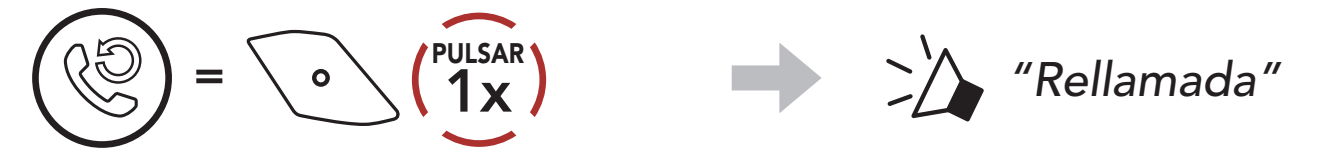

# <span id="page-26-0"></span>6. MÚSICA EN ESTÉREO

# 6.1 Música en estéreo Bluetooth

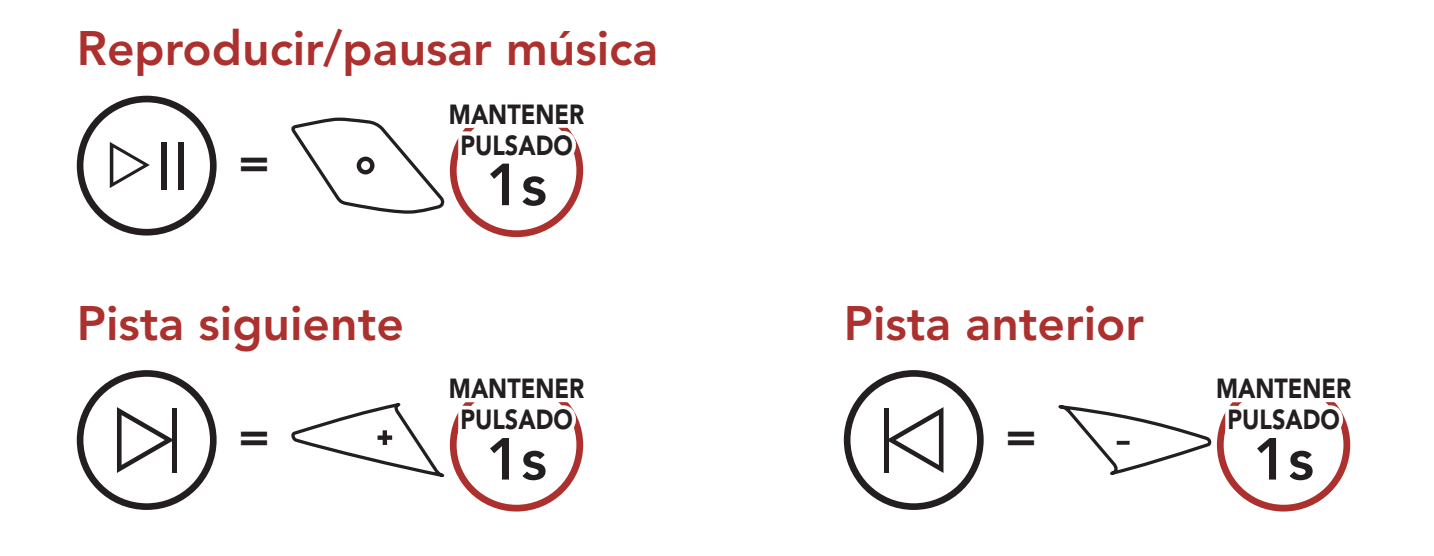

# 6.2 Compartir música

Puede compartir música en estéreo por Bluetooth con un amigo de intercomunicador durante una conversación a través del intercomunicador a dos vías y un participante de Mesh. Si empieza a compartir música mientras el intercomunicador Bluetooth y Mesh Intercom están en funcionamiento al mismo tiempo, la música compartida durante el intercomunicador Bluetooth tendrá prioridad sobre la música compartida durante Mesh Intercom.

#### Nota:

- Tanto usted como su amigo de intercomunicador podrán controlar la reproducción de música a distancia, por ejemplo, podrán ir a la pista anterior y a la siguiente.
- Compartir música se detendrá cuando esté utilizando el teléfono móvil o escuchando instrucciones del GPS.
- Compartir música finalizará si el auricular inicia una conversación de intercomunicador multi-banda.

Sistema de comunicación Bluetooth para HelmLink | 27

### <span id="page-27-0"></span>6.2.1 Compartir música mediante intercomunicador Bluetooth

Puede compartir música con un amigo de intercomunicador de una conversación a dos vías a través del intercomunicador.

Puede empezar a compartir música con un participante de una Mesh Intercom.

#### Empezar a compartir música y dejar de hacerlo

1. El creador enviará un mensaje de solicitud a los participantes conectados durante Mesh Intercom.

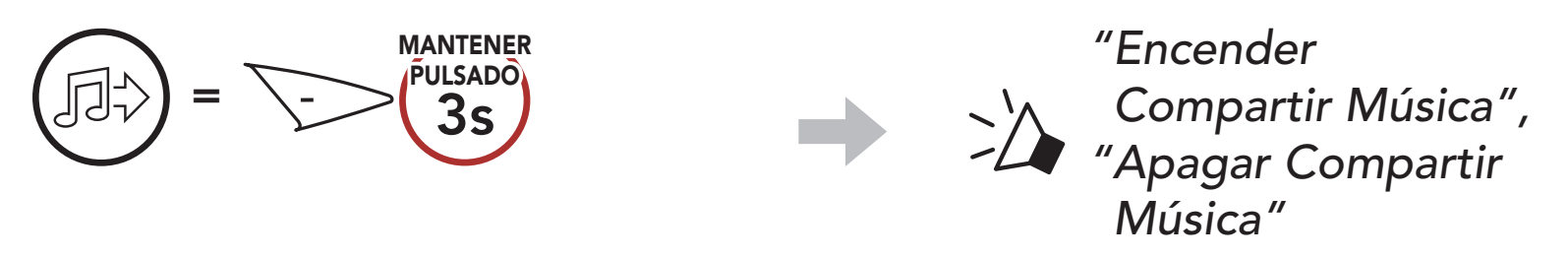

#### 6.2.2 Compartir música mediante Mesh Intercom

2. El creador compartirá música con el primer participante que acepte la solicitud.

#### Empezar a compartir música

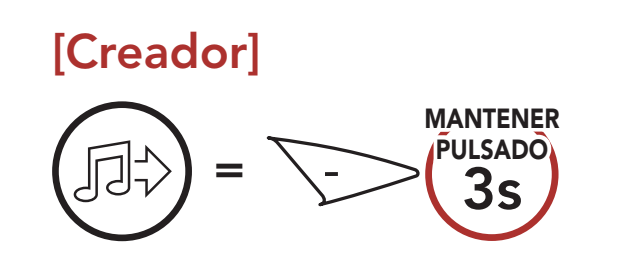

#### [Creador]

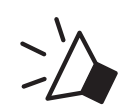

*"Encender Compartir Música"*

#### [Participantes]

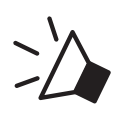

*"¿Quiere aceptar compartir música?"*

#### [Participante] Aceptar

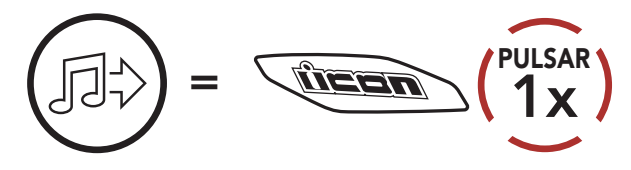

#### [Participante] Rechazar

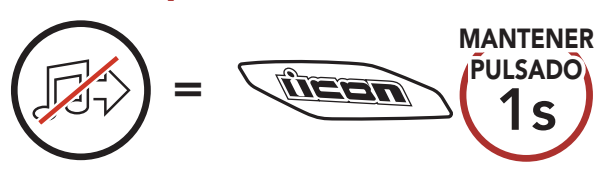

#### Dejar de compartir música

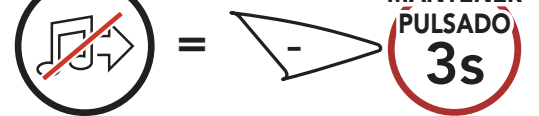

#### MANTENER

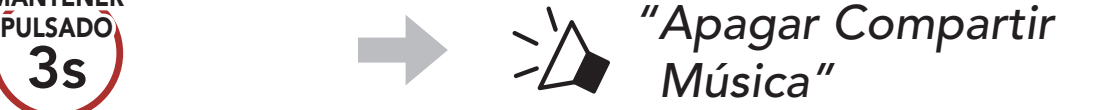

# <span id="page-28-0"></span>7. MESH INTERCOM

# 7.1 ¿Qué es Mesh Intercom?

Mesh Intercom™ es un sistema de comunicación dinámico creado por Sena que ofrece comunicación entre motocicletas instantánea y sin esfuerzos sin necesidad de un proceso de agrupamiento previo. Mesh Intercom permite que los motoristas se conecten y comuniquen entre sí con usuarios cercanos sin necesidad de emparejar cada auricular.

La distancia operativa entre cada HelmLink en Mesh Intercom puede ser de hasta 2 km (1,2 millas) en terrenos abiertos. En terrenos abiertos, la Mesh se puede ampliar hasta a 8 km (5 millas) entre un mínimo de seis usuarios. Dentro del mismo canal de Open Mesh<sup>™</sup> o el mismo grupo privado de Group Mesh<sup>™</sup>, seis usuarios pueden hablar al mismo tiempo y disfrutar de una calidad de conversación óptima.

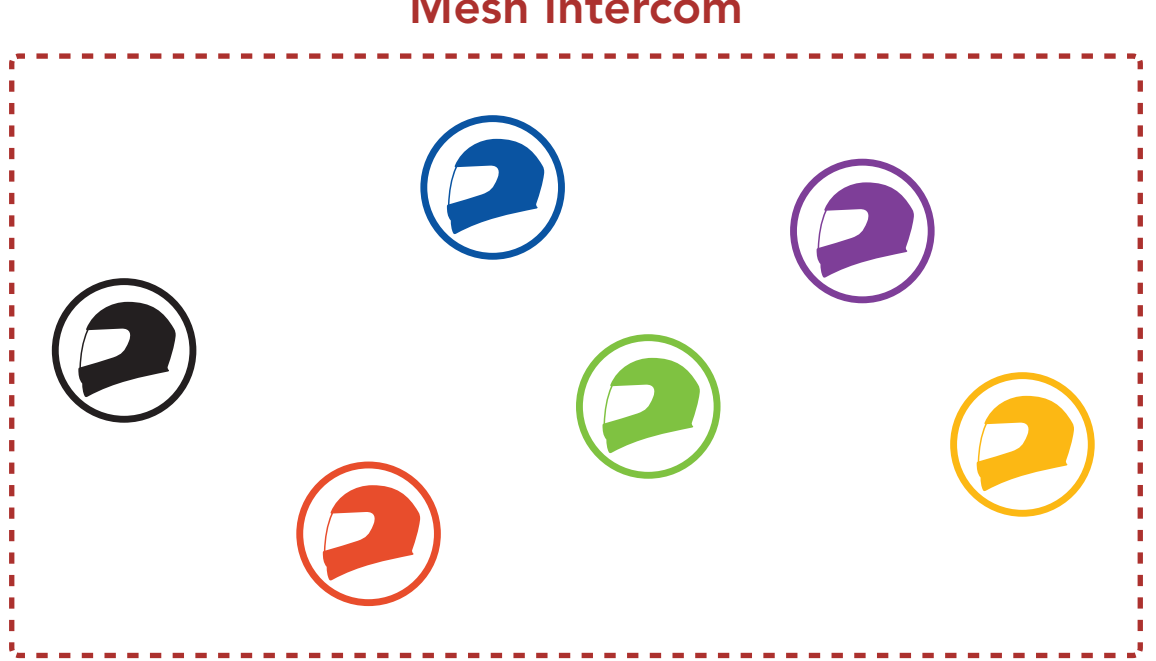

#### Mesh Intercom

# <span id="page-29-0"></span>7.1.1 Open Mesh

**Open Mesh** es una función de Group Intercom abierta. Los usuarios se pueden comunicar con libertad entre ellos dentro del mismo canal de Open Mesh y seleccionar qué canal (del 1 al 9) desean usar desde el auricular.

Se puede conectar con un número de usuarios casi ilimitado dentro del mismo canal.

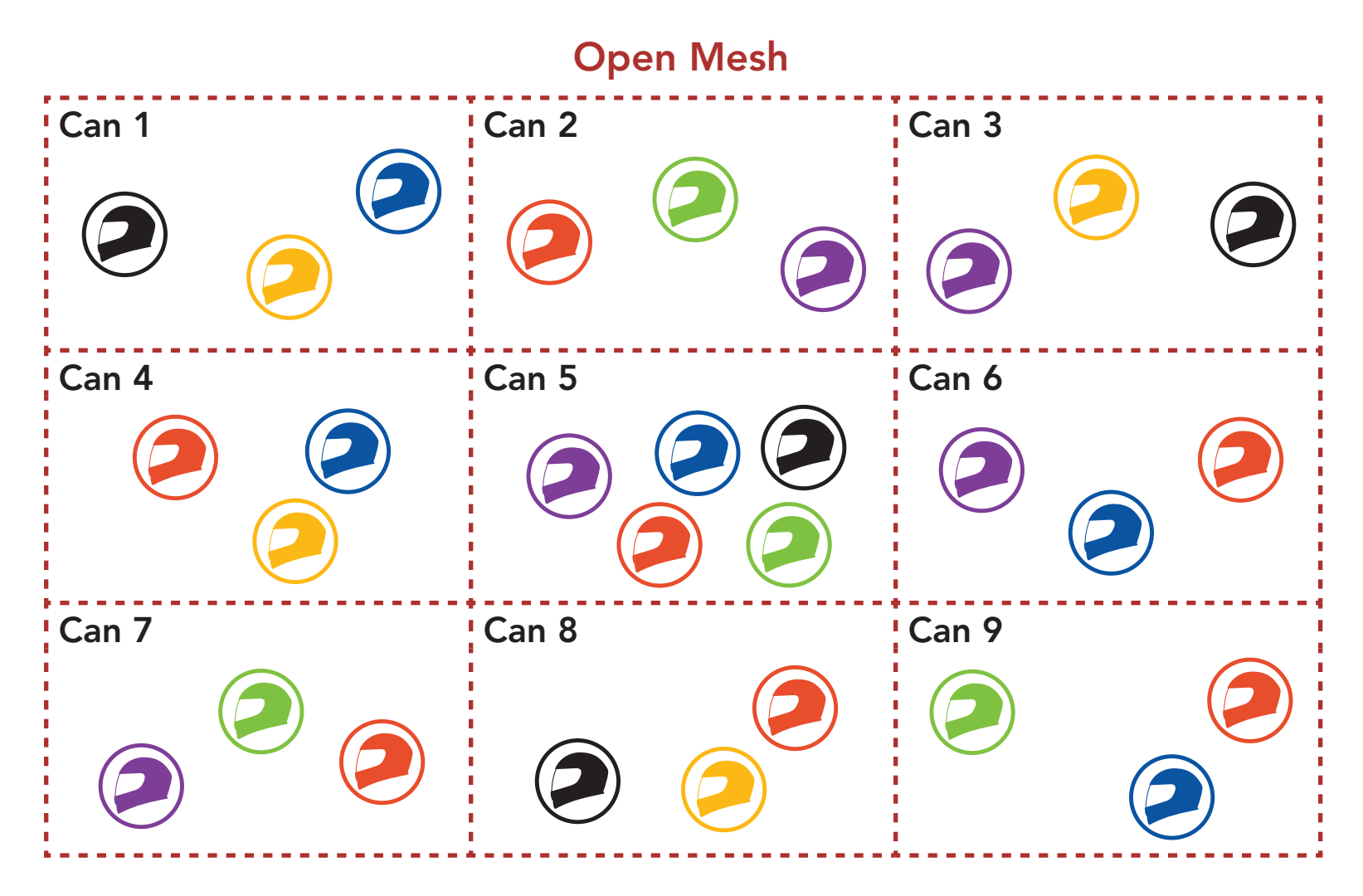

### 7.1.2 Group Mesh

Group Mesh es una función de intercomunicador de grupo cerrado que permite que los usuarios se unan, salgan o vuelvan a unirse a una conversación a través del intercomunicador de grupo sin tener que emparejar cada auricular. Los usuarios se pueden comunicar con libertad entre ellos dentro del mismo grupo privado de Group Mesh.

Para entablar una conversación través del intercomunicador cerrada utilizando Mesh Intercom, los usuarios deben crear una Group Mesh. Cuando los usuarios crean un grupo privado en Group Mesh mediante Agrupamiento de mesh, el auricular cambia automáticamente de Open Mesh a Group Mesh. A cada grupo pueden conectarse hasta 24 usuarios.

Si Mesh Intercom está activado, el HelmLink se conectará automáticamente a los usuarios del HelmLink cercanos y les permitirá hablar entre sí pulsando el **botón Mesh**.

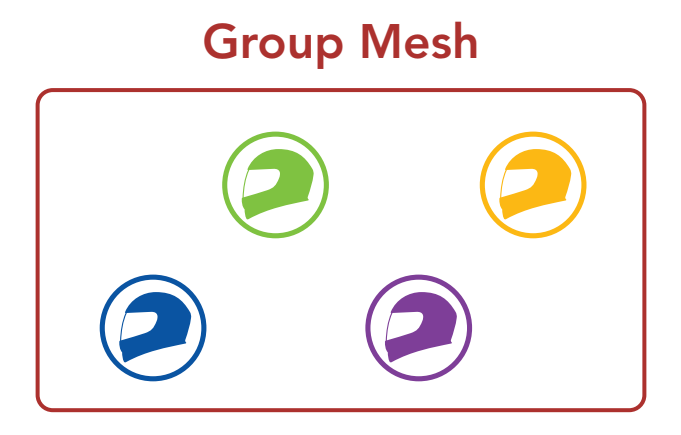

# 7.2 Inicio de Mesh Intercom

#### Mesh Intercom activado

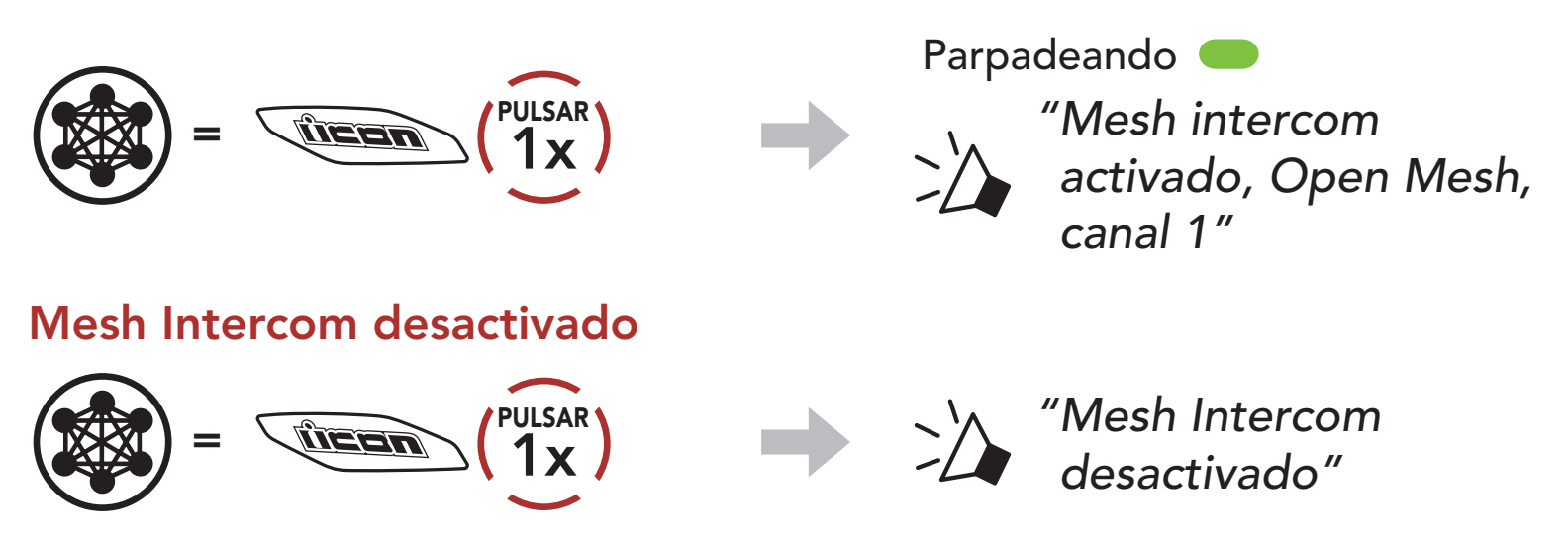

Si la comunicación por Open Mesh sufre interferencias porque hay otros grupos que también están utilizando el canal 1 (valor predeterminado), cambie el canal. Puede seleccionar un canal del 1 al 9.

# 7.3 Uso de la Mesh en Open Mesh

Si Mesh Intercom está habilitado, al principio el auricular estará en Open Mesh (valor predeterminado: canal 1).

### 7.3.1 Ajuste de canal (valor predeterminado: canal 1)

1. Pulse dos veces el botón Mesh.

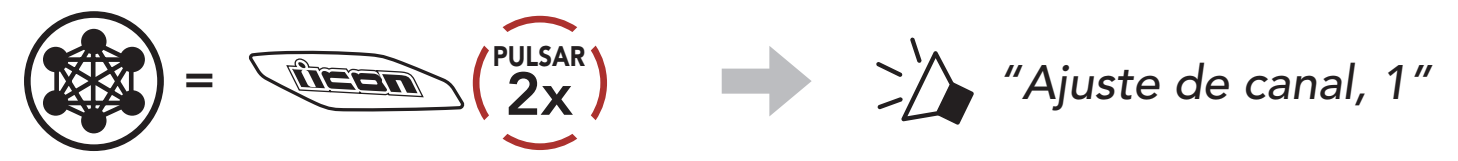

7 MESH INTERCOM

2. Navegar entre canales.

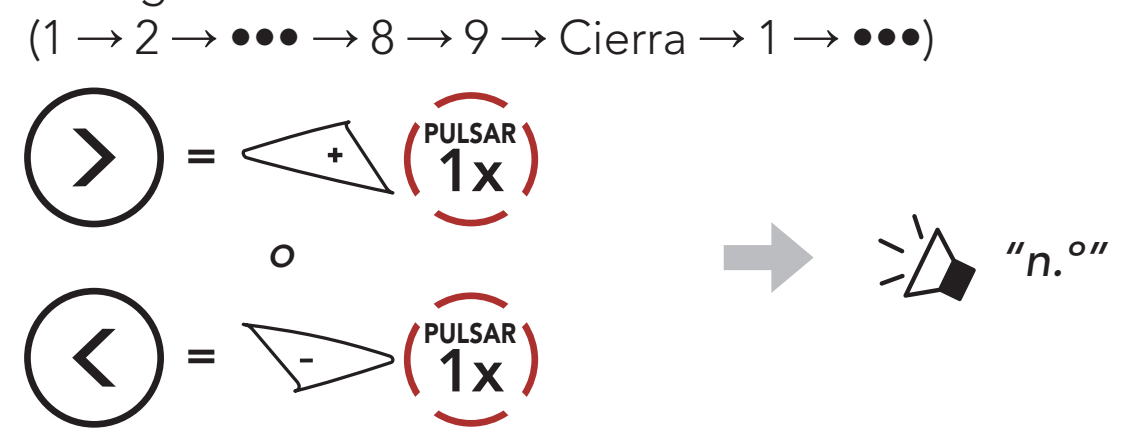

3. Guarde el canal.

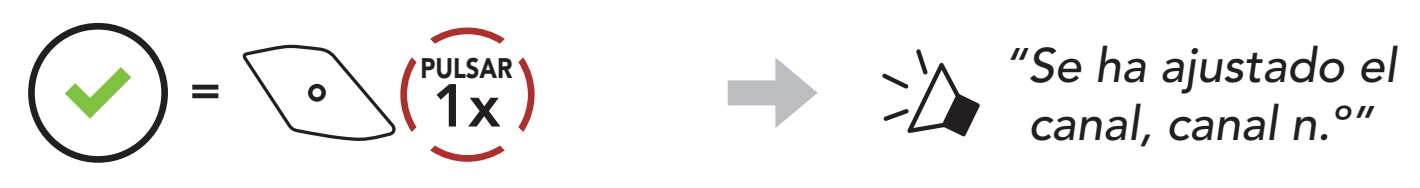

#### Nota:

Para crear una Group Mesh se requieren dos o más usuarios de Open Mesh.

- Ajuste de canal siempre comienza con el canal 1.
- · Si no pulsa ningún botón durante unos 10 segundos en un canal concreto, el canal se guardará automáticamente.
- **•** El canal se recordará aunque apague el HelmLink.
- Puede usar la aplicación Sena Motorcycles para cambiar el canal.

# 7.4 Uso de la Mesh en Group Mesh

## 7.4.1 Creación de una Group Mesh

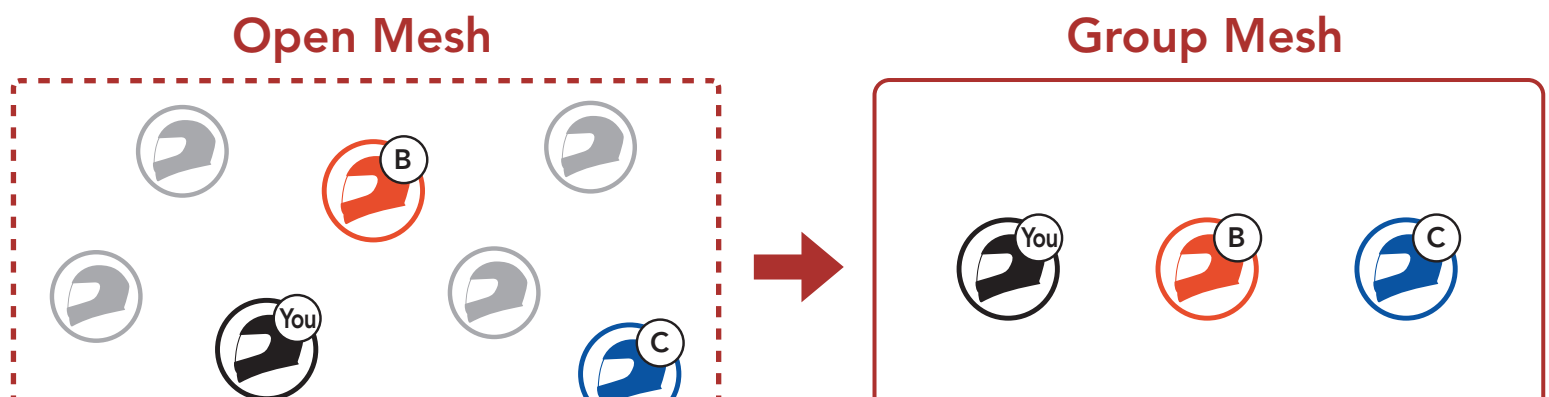

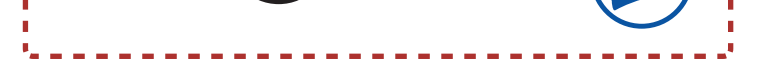

1. Para acceder a Agrupamiento de mesh y crear una Group Mesh, mantenga pulsado el **botón Mesh** durante 5 segundos en el auricular de los usuarios (usted, B y C).

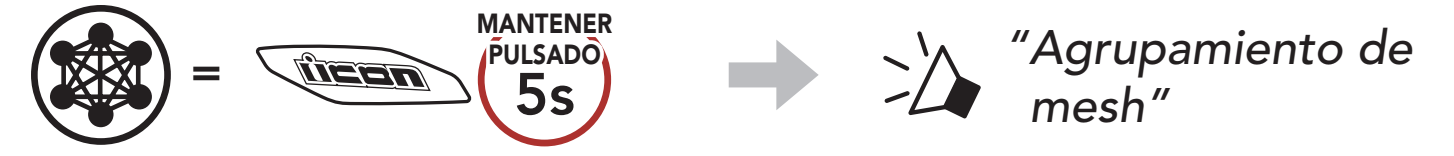

2. Cuando el Agrupamiento de mesh finalice, los usuarios (usted, B y C) escucharán una instrucción de voz en los auriculares cuando Open Mesh cambie a Group Mesh.

- Si el Agrupamiento de mesh no se completa en un periodo de 30 segundos, los usuarios escucharán la instrucción de voz "Error al agrupar".
- Si desea cancelar durante el Agrupamiento de mesh, pulse el botón Mesh.

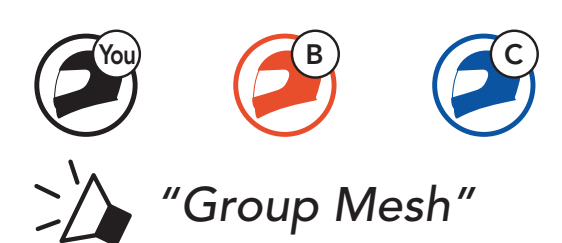

#### Nota:

Uno de los usuarios actuales de una Group Mesh existente puede permitir que los usuarios nuevos (uno o más) de una Open Mesh se unan a la Group Mesh existente.

## 7.4.2 Unirse a una Group Mesh existente

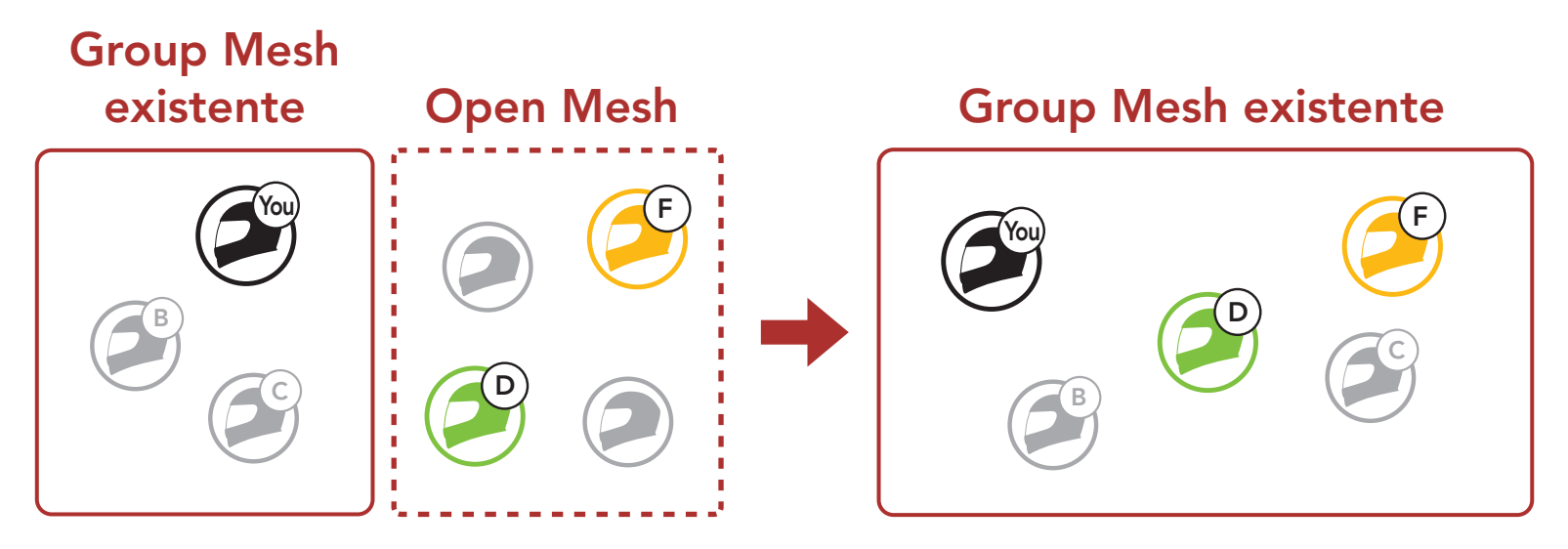

1. Para acceder a Agrupamiento de mesh y unirse a la Group Mesh existente, mantenga pulsado el botón Mesh durante 5 segundos en los auriculares de uno (usted) de los usuarios actuales en la Group Mesh existente y los nuevos usuarios (D y F) en Open Mesh.

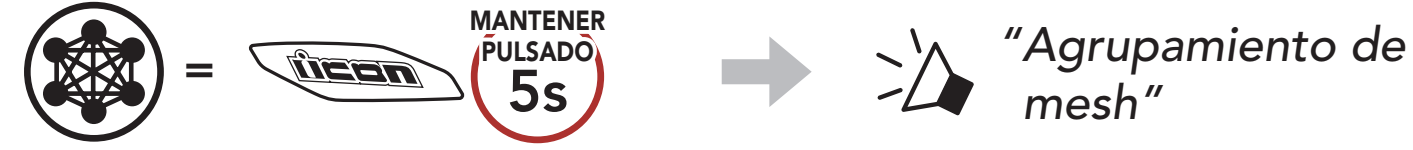

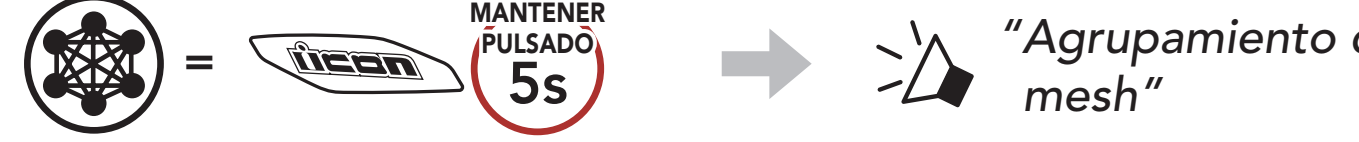

Sistema de comunicación Bluetooth para HelmLink | 33

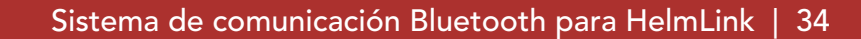

2. Cuando el Agrupamiento de mesh finalice, los usuarios nuevos (D y F) escucharán una instrucción de voz en los auriculares cuando Open Mesh cambie a Group Mesh.

Nota: si el Agrupamiento de mesh no se completa en un plazo de 30 segundos, el usuario actual (usted) escuchará un doble pitido de tono grave y los usuarios nuevos (D y F) escucharán la instrucción de voz "Error al agrupar".

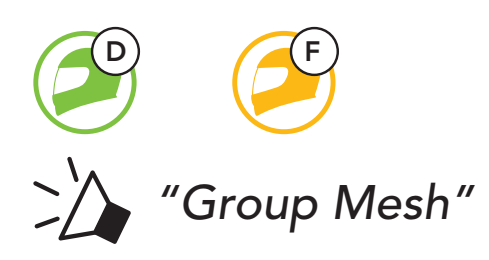

## 7.5 Activar/desactivar el micrófono (valor predeterminado: activado)

Los usuarios pueden cambiar a Group Mesh para comunicarse con participantes a partir de la información de conexión a la red Group Mesh.

Los usuarios pueden activar/desactivar el micrófono cuando se comunican a través de Mesh Intercom.

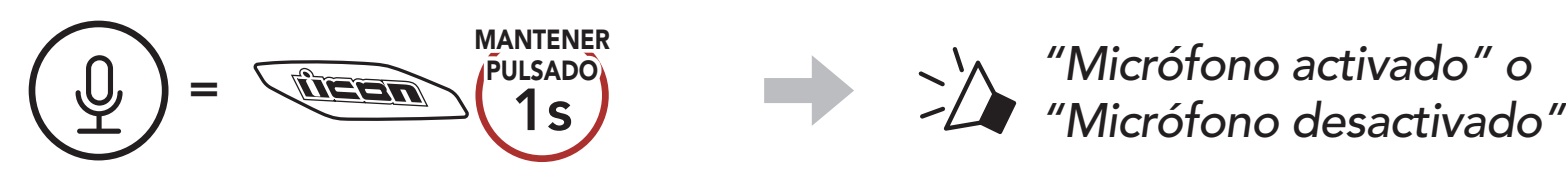

# 7.6 Cambiar entre Open Mesh y Group Mesh

Los usuarios pueden cambiar entre Open Mesh y Group Mesh sin restablecer la Mesh. Esto permite a los usuarios conservar la información de conexión de la red Group Mesh cuando se encuentra en Open Mesh.

#### Cambiar entre Open Mesh y Group Mesh

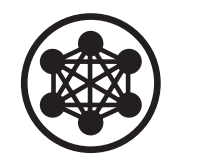

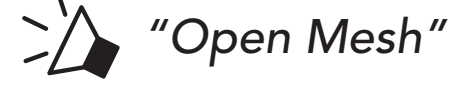

Open Mesh

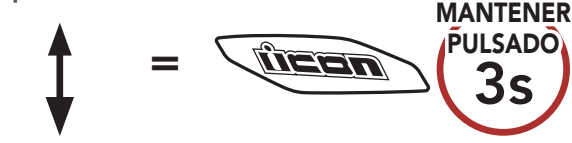

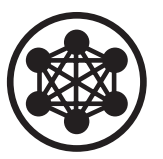

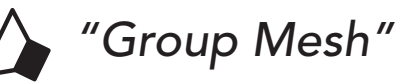

Group Mesh

Nota: si nunca ha participado en Group Mesh, no puede cambiar entre Open Mesh y Group Mesh. Escuchará la instrucción de voz "No hay grupos disponibles".

Si el auricular de una Open Mesh o Group Mesh restablece la Mesh, volverá automáticamente a Open Mesh (valor predeterminado: canal 1).

# 7.7 Restablecer Mesh

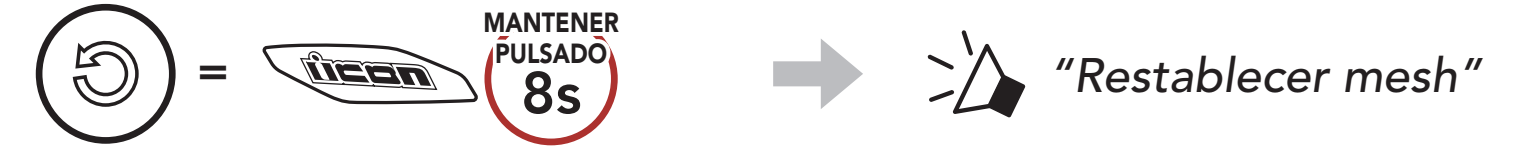

# 8. INTERCOMUNICADOR BLUETOOTH

Hasta tres personas más se pueden emparejar con el auricular para conversaciones a través del intercomunicador Bluetooth.

SIP le permite emparejarse con sus amigos para la comunicación de intercomunicador escaneando el código QR de la aplicación Sena Motorcycles sin tener que recordar el funcionamiento de los botones.

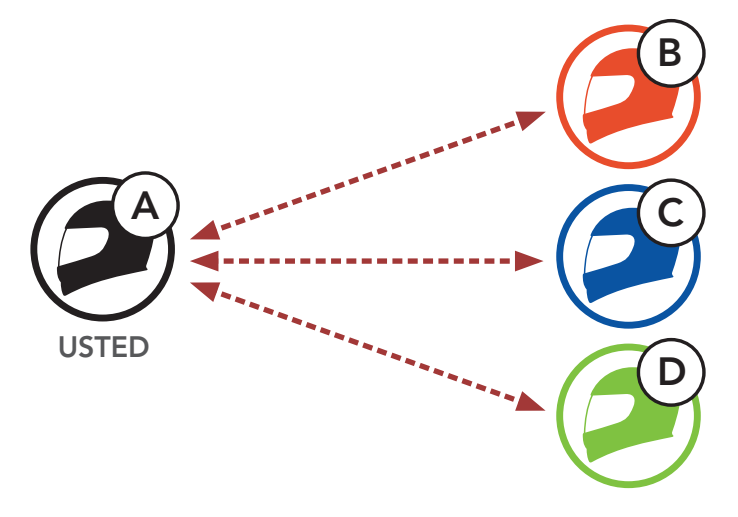

# 8.1 Emparejamiento de intercomunicador

- 1. Empareje el teléfono móvil con el auricular.
- 2. Abra la aplicación Sena Motorcycles y pulse : (Menú Smart Intercom Pairing).
- 3. Escanee el **código QR** que se muestra en el teléfono móvil de su amigo (B).
	- Su amigo (B) puede mostrar el código QR en el teléfono móvil pulsando  $\frac{11}{12}$  > Código QR ( $\frac{100}{100}$ ) en la aplicación Sena Motorcycles.

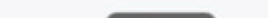

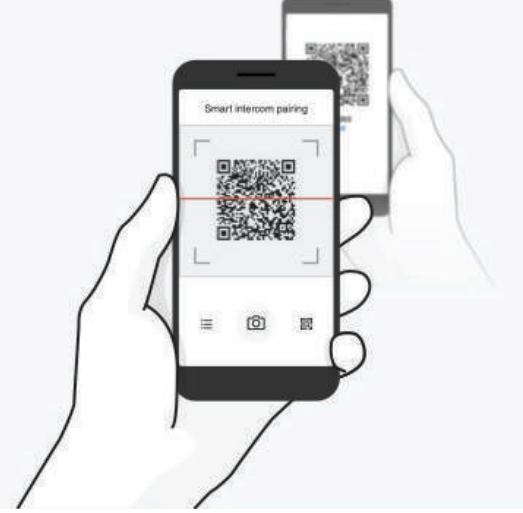

Hay dos formas de emparejar el auricular.

#### 8.1.1 Usando Smart Intercom Pairing (SIP)

- 8 INTERCOMUNICADOR BLUETOOTH
- 4. Pulse Guardar y compruebe que su amigo (B) está emparejado con usted (A) correctamente.
- 5. Pulse **Escanear** (<sup> $\odot$ </sup>) y repita los pasos 3 y 4 para emparejar con los amigos de intercomunicador  $(C)$   $y$   $(D)$ .

Nota: Smart Intercom Pairing (SIP) no es compatible con productos ICON que usan Bluetooth 3.0 o inferior.

#### 8.1.2 Con el botón

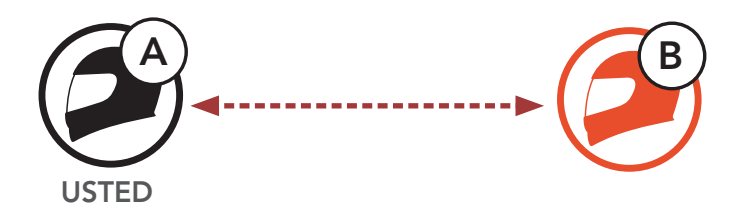

1. Usuarios (Usted, B) entran en Emparejamiento de intercomunicador.

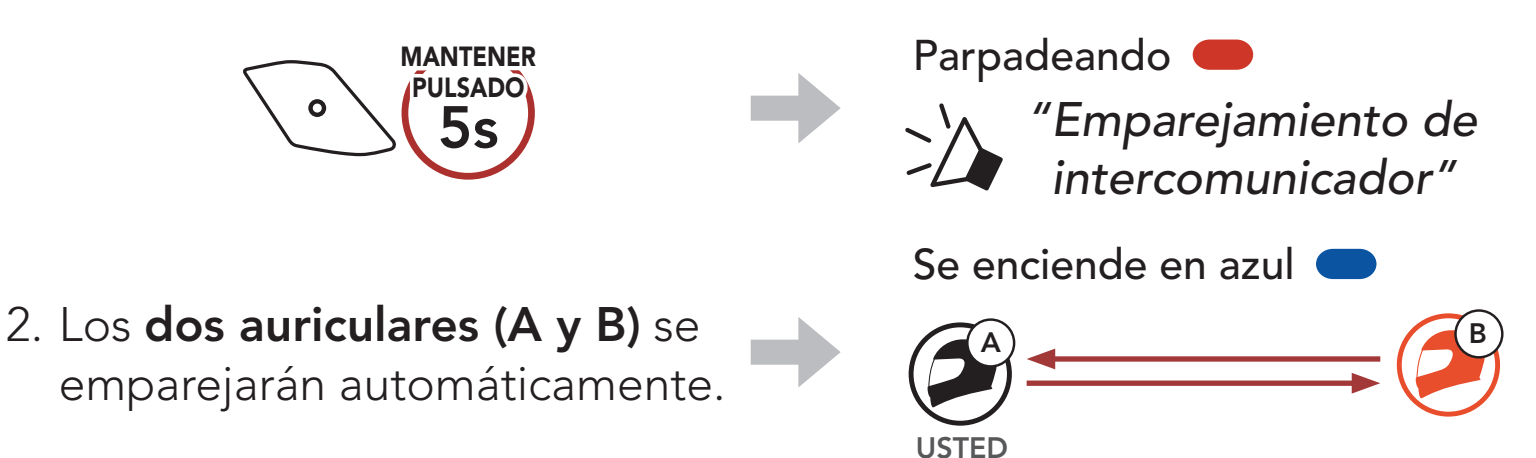

3. Repita los pasos anteriores para realizar el emparejamiento con otros auriculares (C y D).

# 8.2 Último en llegar, primero en ser atendido

La cola de emparejamiento con el intercomunicador es *Último en* llegar, primero en ser atendido. Si el auricular está emparejado con varios auriculares para conversaciones a través del intercomunicador, el último auricular emparejado se establece como el primer amigo de intercomunicador. Por ejemplo, después de los procedimientos de emparejamiento arriba indicados, el auricular (D) es el primer amigo de intercomunicador del auricular (A). El auricular (C) es el segundo amigo de intercomunicador del auricular (A) y el auricular (B) es el tercer amigo de intercomunicador del auricular (A).

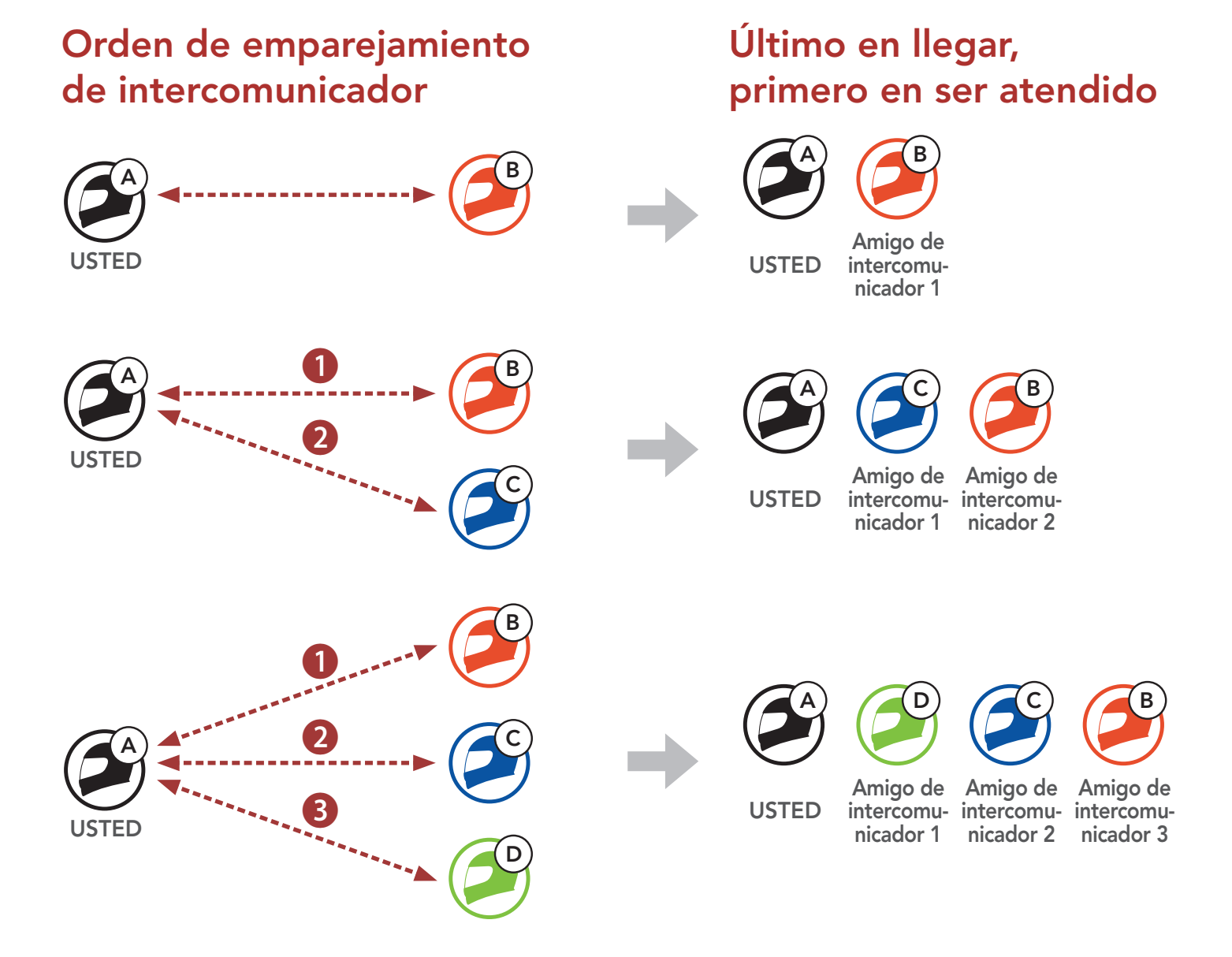

## 8.3 Conversación a través del intercomunicador a dos vías

Puede iniciar o finalizar una conversación a través del intercomunicador con un amigo de intercomunicador.

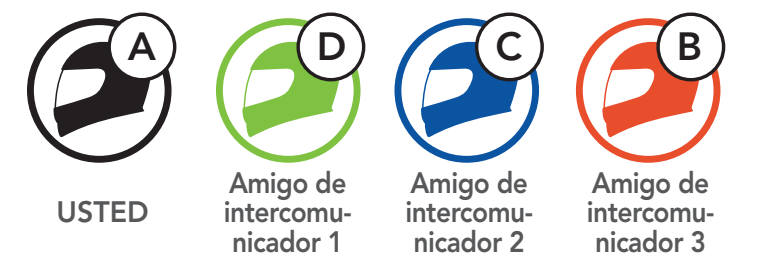

#### Iniciar/finalizar conversación con el primer amigo de intercomunicador D

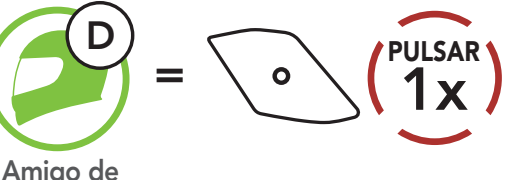

Amigo de intercomunicador 1

#### Iniciar/finalizar conversación con el segundo amigo de intercomunicador C

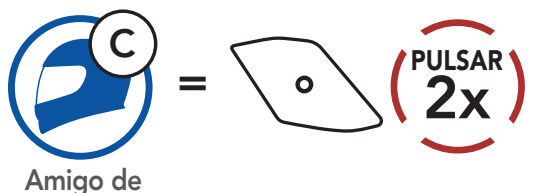

intercomunicador 2

Iniciar/finalizar conversación con el tercer amigo de intercomunicador B

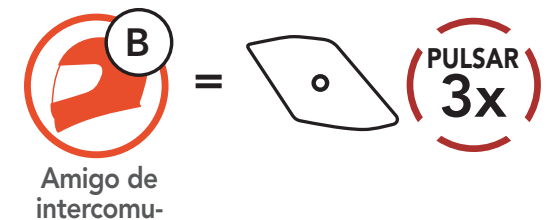

nicador 3

# 8.4 Intercomunicador multi-banda

Intercomunicador multi-banda permite mantener conversaciones telefónicas tipo conferencia hasta con tres amigos de intercomunicador al mismo tiempo. Cuando Intercomunicador multibanda está en funcionamiento, la conexión con el teléfono móvil se desconecta temporalmente. No obstante, en cuanto Intercomunicador multi-banda deja de estar en funcionamiento, se restablece la conexión con el teléfono móvil.

Usted (A) puede mantener una conversación a tres vías a través del intercomunicador con otros dos amigos de intercomunicador (B y C) estableciendo dos conexiones a través del intercomunicador al mismo tiempo.

1. Usted (A) tiene que estar emparejado con otros dos amigos de intercomunicador (B y C) para la conversación a tres vías a través del intercomunicador.

#### 8.4.1 Inicio de una conversación a tres vías a través del intercomunicador

2. Inicie una conversación a través del intercomunicador con el primer amigo de intercomunicador (C) pulsando el Botón central.

3. Usted (A) puede llamar al segundo amigo de intercomunicador (B) pulsando dos veces el Botón central, o el segundo amigo de intercomunicador (B) puede unirse realizándole una llamada de intercomunicador a **usted (A)**.

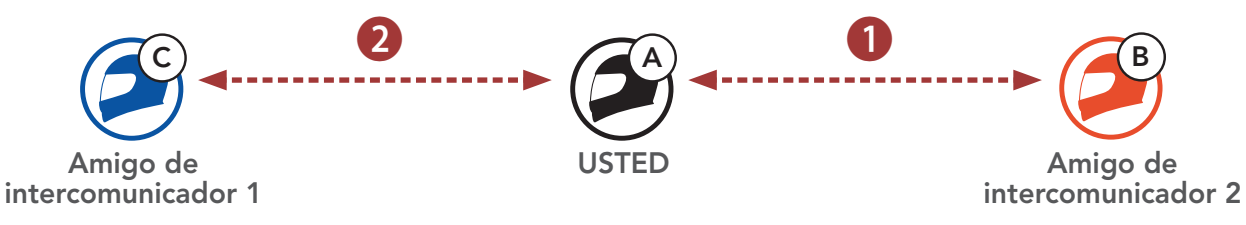

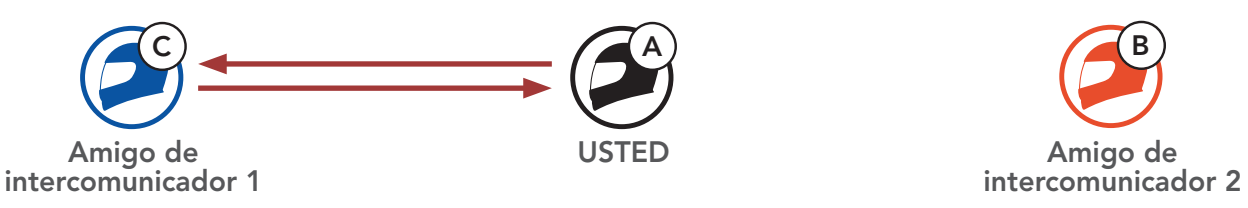

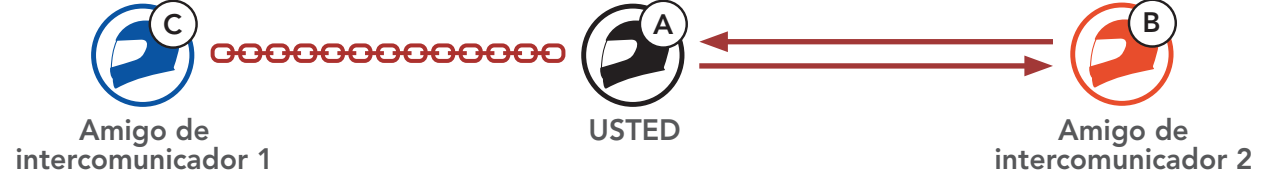

4. Ahora usted  $(A)$  y dos amigos de intercomunicador (B y C) están manteniendo una conversación a tres vías a través del intercomunicador.

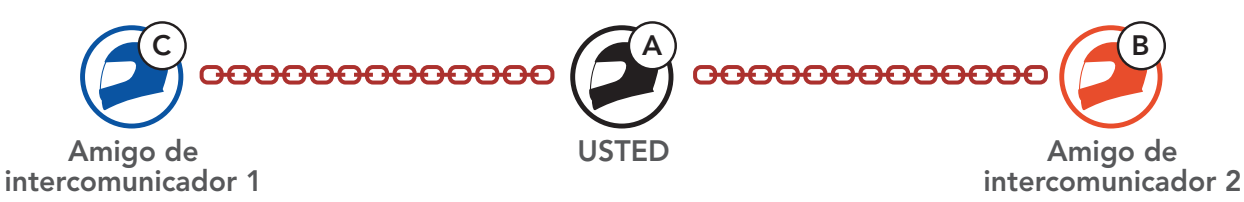

Con tres amigos de intercomunicador conectados, un nuevo participante (D) puede crear una conversación a cuatro vías a través del intercomunicador haciendo una llamada de intercomunicador a (B) o (C).

#### 8.4.2 Inicio de una conversación a cuatro vías a través del intercomunicador

2. El amigo de intercomunicador (B) puede llamar a un nuevo participante (D) pulsando el Botón central, o un nuevo participante (D) puede unirse al intercomunicador realizando una llamada de intercomunicador al amigo de intercomunicador (B).

1. El amigo de intercomunicador (B) tiene que estar emparejado con un nuevo participante (D).

3. Ahora, usted (A), los dos amigos de intercomunicador (B y C)  $\gamma$ un nuevo participante (D) están manteniendo una conversación a cuatro vías a través del intercomunicador.

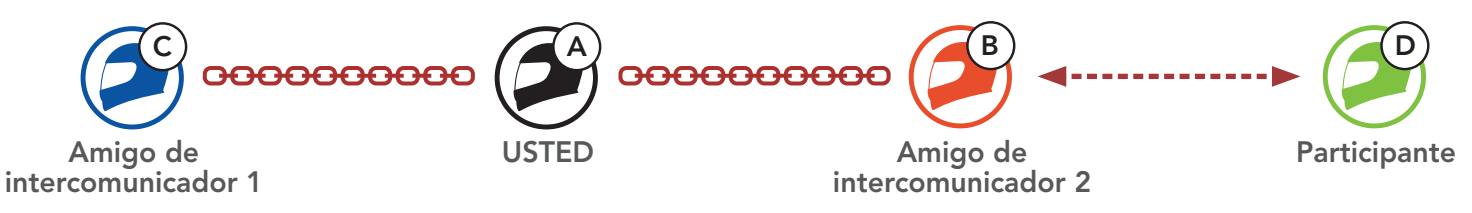

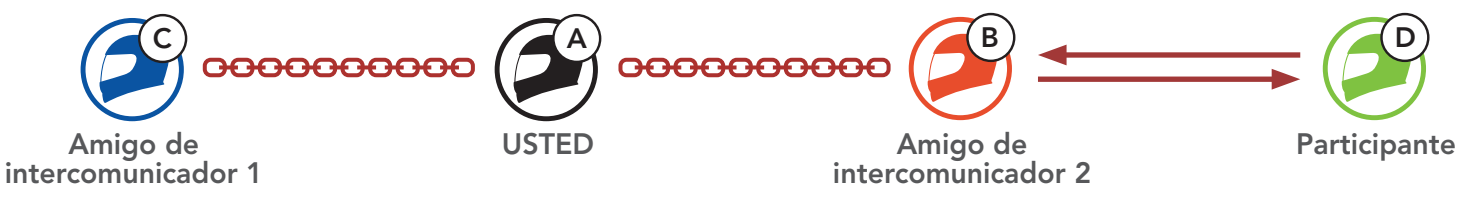

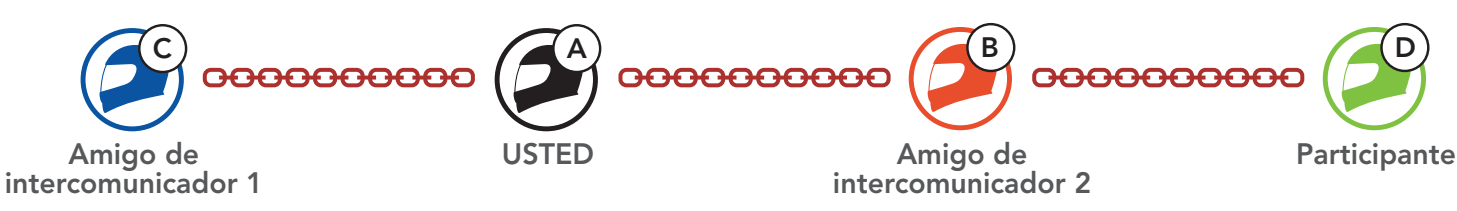

#### 8.4.3 Finalización de una conversación a través del intercomunicador multi-banda

Puede finalizar el intercomunicador para conferencias por completo o solo desconectar la conexión del intercomunicador con uno de sus amigos de intercomunicador activos.

Finalizar todas las conexiones de intercomunicador

• Mantenga pulsado el Botón central durante 3 segundos.

Nota: si desconecta al segundo amigo (B), también quedará desconectado del tercer participante (D). Esto se debe a que el tercer participante (D) está conectado con usted a través del segundo amigo (B).

Desconecte la conexión de intercomunicador con uno de los amigos de intercomunicador

Puede mantener una conversación telefónica a tres vías añadiendo a un amigo de intercomunicador a la conversación mantenida a través del teléfono móvil.

1. Durante una llamada de teléfono móvil, pulse el **Botón central una** vez, dos veces o tres veces para invitar a uno de sus amigos de intercomunicador a la conversación.

- Desconectar (C): pulse el Botón central.
- Desconectar (B) y (D): pulse dos veces el Botón central.

### 8.5 Conversación telefónica a tres vías con usuarios del intercomunicador

Invitar a un amigo de intercomunicador a la conversación telefónica

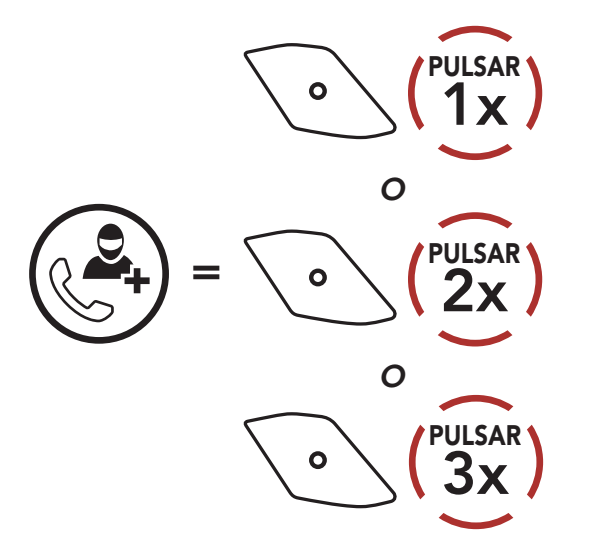

Sistema de comunicación Bluetooth para HelmLink | 42

3. Para desconectar la llamada de teléfono móvil durante una conversación telefónica, mantenga pulsado el **Botón central** durante 2 segundos.

2. Para desconectar el intercomunicador durante una conversación telefónica, pulse el Botón central una vez, dos veces o tres veces. Desconectar al amigo de intercomunicador de la conversación

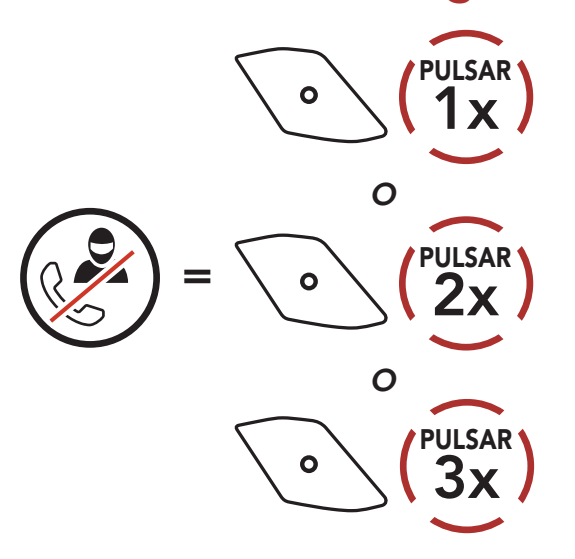

Nota: cuando tenga una llamada entrante por intercomunicador durante una llamada de teléfono móvil, escuchará pitidos dobles agudos.

Group Intercom le permite crear al instante un intercomunicador multi-banda para conferencias con los últimos tres auriculares emparejados.

1. Realice el emparejamiento de intercomunicador con hasta tres auriculares con los que desee mantener un Group Intercom.

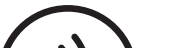

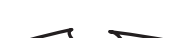

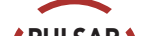

Finalizar la llamada de teléfono en la conversación

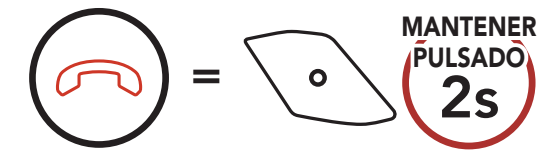

# 8.6 Group Intercom

#### Para iniciar el Group Intercom

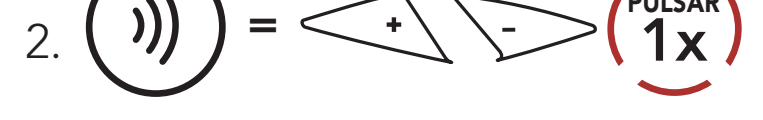

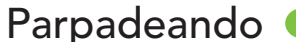

*"Intercom grupal" "Grupo de intercom conectado"*

Cuando todos los auriculares estén conectados.

Finalización de Group Intercom

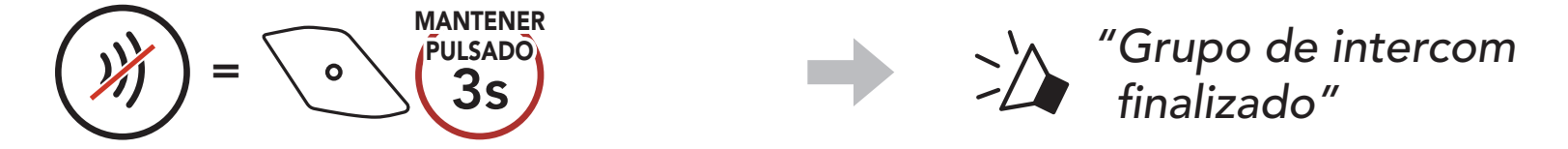

## 8.7 Conversación a través de Mesh Intercom con un participante de intercomunicador Bluetooth

Los usuarios pueden utilizar el intercomunicador Bluetooth existente y la función Mesh Intercom al mismo tiempo. En este caso, se recomienda establecer la comunicación con otro auricular ICON mediante la conexión del intercomunicador Bluetooth y utilizar Mesh Intercom entre los auriculares HelmLink. Un usuario que esté en Open Mesh o Group Mesh mientras usa Mesh Intercom puede incluir hasta 3 de sus amigos de intercomunicador Bluetooth. Puede iniciar una conversación a través del intercomunicador de dos vías con uno de sus tres amigos de intercomunicador para incluirlo en la mesh.

#### Mesh Intercom **Intercomunicador Bluetooth**

#### Nota:

- La calidad de audio disminuirá si un HelmLink se conecta a dos o más amigos de intercomunicador Bluetooth mientras está en Open Mesh o Group Mesh cuando se usa Mesh Intercom.
- Si se crea un bucle cerrado, como se muestra a continuación, cada usuario tendrá graves problemas de ruido. Sena recomienda no crear bucles cerrados.

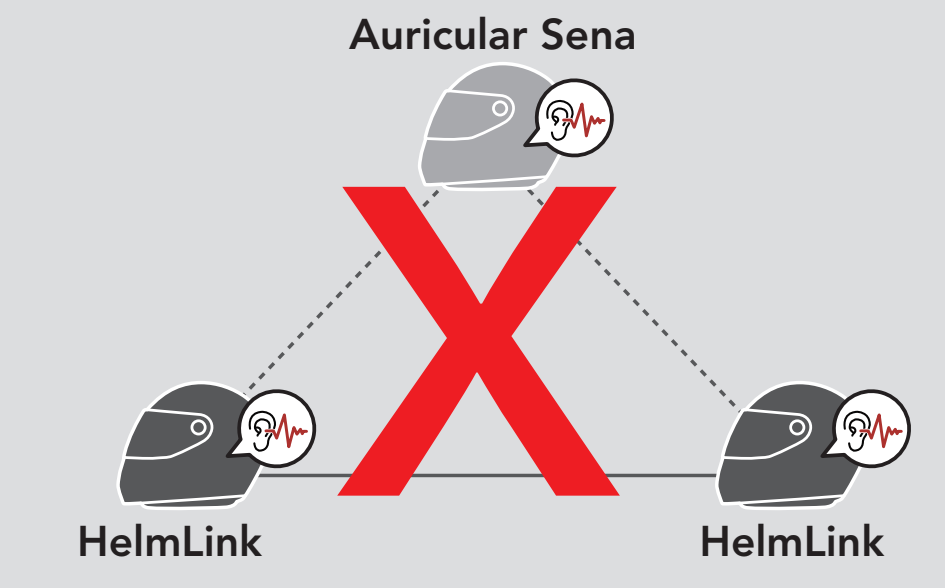

• Si Intercomunicador Bluetooth se activa de forma accidental durante la comunicación Mesh Intercom entre auriculares HelmLink, tal y como se muestra a continuación, escuchará la instrucción de voz "Mesh Intercom deshabilitado. Intercom Bluetooth conectado" cada minuto. Si desactiva el Intercomunicador Bluetooth o Mesh Intercom, la instrucción de voz dejará de escucharse.

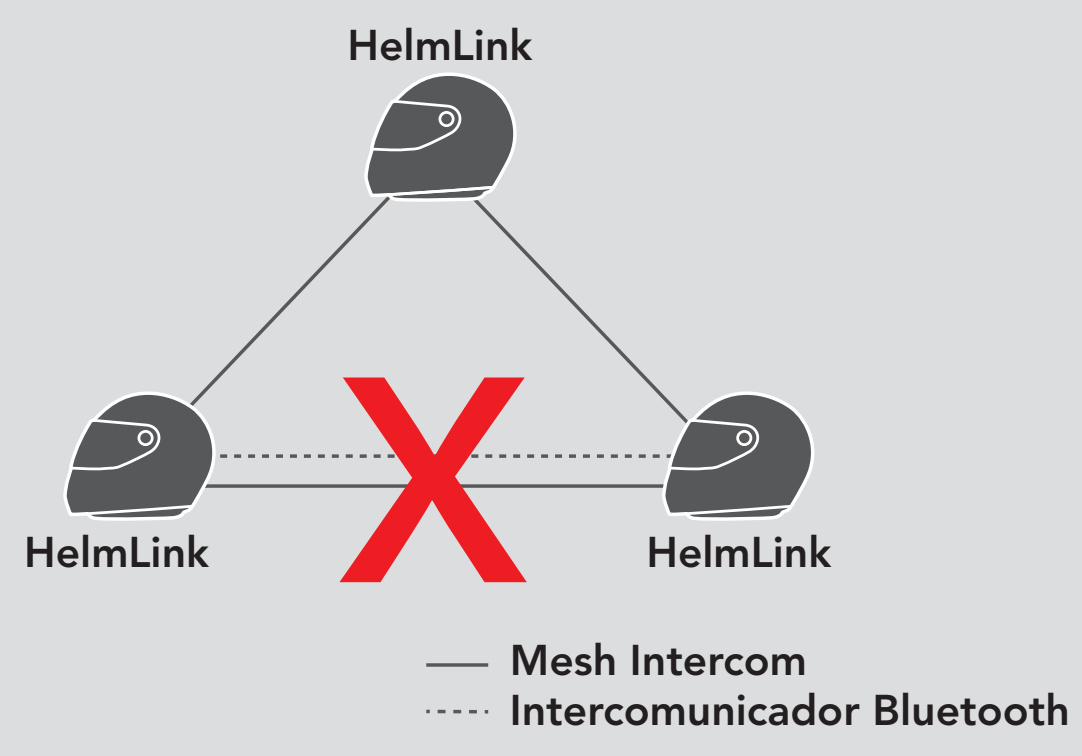

# 9. UNIVERSAL INTERCOM

Universal Intercom le permite mantener conversaciones a través del intercomunicador con usuarios de auriculares Bluetooth que no son ICON. Los auriculares Bluetooth que no son ICON pueden conectarse al auricular ICON si son compatibles con el Perfil de manos libres (HFP) Bluetooth. Solo podrá emparejar el auricular con un auricular que no sea ICON cada vez. La distancia del intercomunicador depende del rendimiento del auricular al que esté conectado. Cuando un auricular que no es ICON esté emparejado con el auricular y se empareje otro dispositivo Bluetooth con Emparejamiento de segundo teléfono móvil, el primero se desconectará.

### 9.1 Emparejamiento del Intercomunicador Universal

![](_page_45_Figure_3.jpeg)

4. Seleccione el modo de emparejamiento manos libres en el auricular que no sea ICON. El auricular se emparejará automáticamente con el auricular Bluetooth que no es ICON.

## 9.2 Universal Intercom a dos vías

Puede iniciar la conexión del Universal Intercom con unos auriculares

Bluetooth que no sean ICON con el mismo método de conexión de intercomunicador que usaría entre otros auriculares ICON.

![](_page_45_Figure_8.jpeg)

Puede desconectar el Universal Intercom a dos vías del mismo modo que hace en un intercomunicador a dos víasnormal. Consulte Sección 8.3: "Conversación a través del intercomunicador a dos vías".

# 9.3 Universal Intercom multi-banda

Puede mantener una comunicación de Intercomunicador multi-banda hasta con tres amigos de intercomunicador que utilicen auriculares que no sean ICON. Algunos auriculares que no son ICON pueden no admitir Universal Intercom multi-banda.

Puede realizar la llamada de Universal Intercom multi-banda del mismo modo que las conversaciones a cuatro vías a través del intercomunicador.

Puede desconectar Universal Intercom multi-banda del mismo modo que hace en un Intercomunicador multi-banda normal. Consulte Sección 8.4: "Intercomunicador multi-banda".

Puede efectuar una conexión **Universal Intercom a tres vías** con dos auriculares y un auricular Bluetooth que no sea ICON. Si se establece la conexión del intercomunicador, ninguno de los auriculares conectados podrá utilizar la función de llamada, debido a que la conexión entre el auricular y el teléfono se desconecta temporalmente. Si desconecta la llamada mediante intercomunicador, se volverá a establecer la conexión del teléfono móvil automáticamente para que pueda utilizar una función de llamada.

### 9.3.1 Universal Intercom a tres vías

1. **Usted (A)** tiene que estar emparejado con un auricular Bluetooth que no sea ICON (B) y con otro auricular (C) para el Intercomunicador para conferencias a tres vías.

![](_page_46_Figure_8.jpeg)

2. Inicie una conversación a través del intercomunicador con un auricular Bluetooth que no sea ICON (B) en su grupo de intercomunicadores. Por ejemplo, **usted (A)** puede iniciar una conversación a través del intercomunicador con el auricular Bluetooth

que no es ICON (B). El auricular Bluetooth que no es ICON (B) también puede iniciar una llamada a través del intercomunicador con usted (A).

![](_page_46_Figure_11.jpeg)

![](_page_46_Picture_12.jpeg)

3. El otro auricular (C) puede unirse a la conversación realizando una llamada de intercomunicador a usted (A).

4. Ahora, usted (A), el auricular Bluetooth que no es ICON (B) y el otro auricular (C) están manteniendo un Intercomunicador para conferencias a tres vías.

![](_page_47_Figure_2.jpeg)

![](_page_47_Figure_4.jpeg)

## 9.3.2 Universal Intercom a cuatro vías

Puede realizar la llamada de Universal Intercom a cuatro vías de la misma forma que una conversación a cuatro vías a través del intercomunicador normal.

2) Usted (A), un auricular Bluetooth que no es ICON (B) y otros dos auriculares (C y D).

Puede realizar una conexión de Universal Intercom a cuatro vías con un par de configuraciones distintas:

1) dos auriculares y dos auriculares Bluetooth que no son ICON, o

2) tres auriculares y un auricular Bluetooth que no es ICON.

#### Caso 1 del Universal Intercom a cuatro vías

1) Usted (A), un auricular Bluetooth que no es ICON (B), otro auricular (C) y un auricular Bluetooth que no es ICON (D).

![](_page_47_Picture_12.jpeg)

#### Caso 2 del Universal Intercom a cuatro vías

![](_page_47_Figure_15.jpeg)

## 9.4 Conversación a través de Mesh Intercom con un participante de Universal Intercom de dos vías

Los usuarios pueden utilizar el Universal Intercom de dos vías existente y la función Mesh Intercom al mismo tiempo. En este caso, se recomienda establecer la comunicación con el **auricular que no es** ICON mediante la conexión de Universal Intercom de dos vías y usar Mesh Intercom entre los auriculares HelmLink.

Un usuario que esté en Open Mesh o Group Mesh mientras usa Mesh Intercom puede incluir un amigo de Universal Intercom. Puede iniciar una conversación de Universal Intercom de dos vías con su amigo de Universal Intercom para incluirlo en la Mesh.

# 10. USO DE LA RADIO FM

# 10.1 Encendido/Apagado de la radio FM

#### Radio FM activada

![](_page_49_Figure_3.jpeg)

# 10.2 Detectar y guardar emisoras de radio

La función "Detectar" busca emisoras de radio.

1. Buscar emisoras de radio.

Buscar emisoras hacia adelante

![](_page_49_Figure_8.jpeg)

Buscar emisoras hacia atrás

![](_page_49_Picture_16.jpeg)

# $\sqrt{1 + \frac{1}{2}}$

2. Guardar la emisora actual.

#### Acceder al modo de selección de preconfiguración

![](_page_49_Picture_11.jpeg)

3. Navegar por los números de preconfiguración que quiera almacenar. Navegar hacia delante/atrás por las emisoras preconfiguradas

$$
\widehat{\mathcal{L}} = \langle \widehat{\mathcal{L}} \rangle \widehat{\mathcal{L}} = \langle \widehat{\mathcal{L}} \rangle \widehat{\mathcal{L}} = \langle \widehat{\mathcal{L}} \rangle \widehat{\mathcal{L}}
$$

![](_page_49_Picture_14.jpeg)

- 4. Guardar emisora en el número de preconfiguración que elija o eliminar la emisora de la memoria.
	- Guardar emisora en el número de preconfiguración

![](_page_49_Figure_21.jpeg)

Eliminar emisora de la memoria

![](_page_49_Figure_22.jpeg)

# 10.3 Buscar y guardar emisoras de radio

La función "Buscar" busca automáticamente emisoras de radio, comenzando por la frecuencia de la emisora actual y subiendo.

1. Buscar emisoras.

#### Iniciar búsqueda

![](_page_50_Picture_5.jpeg)

![](_page_50_Picture_6.jpeg)

Nota: puede usar la aplicación Sena Motorcycles para guardar las emisoras preconfiguradas.

- 2. El sintonizador ICON hace una pausa en cada emisora que encuentra durante 8 segundos antes de pasar a la siguiente.
- 3. Guardar la emisora actual. La emisora se guardará con el siguiente número de preconfiguración.

La función **Preconfiguración temporal** busca y guarda automáticamente las 10 emisoras de radio más próximas sin cambiar las emisoras preconfiguradas existentes.

#### Guardar la emisora actual

![](_page_50_Picture_10.jpeg)

# 10.4 Preconfiguración temporal de emisoras

1. Buscar y guardar automáticamente 10 emisoras.

#### Emisoras temporales

![](_page_50_Picture_16.jpeg)

#### 2. Las emisoras preconfiguradas temporalmente se borrarán al reiniciar el auricular.

# 10.5 Navegar por las emisoras preconfiguradas

 $=$  \  $\circ$   $\sqrt{\phantom{0}1s}$ MANTENER PULSADO

Utilizando los anteriores métodos pueden almacenarse hasta 10 emisoras de radio. Puede navegar por las emisoras guardadas.

Navegar por las emisoras preconfiguradas

# 11. LUZ LED TRASERA

# 11.1 Con el botón

No pulse el botón continuamente.

![](_page_52_Figure_3.jpeg)

Puede controlar la luz LED trasera desde la aplicación Sena Motorcycles.

• Parpadeo adaptativo\*: el LED parpadea una vez cada 2 segundos en estado normal, pero, cuando se detecta una gran desaceleración, el LED parpadea rápidamente durante 5 segundos. Una vez transcurridos 5 segundos o cuando se detecte una gran aceleración, el LED volverá a parpadear como en estado normal.

# 11.2 Usar la aplicación Sena Motorcycles

# 12. CONTROL POR VOZ

El Control por voz del auricular le permite realizar determinadas operaciones con la voz. Puede controlar el auricular utilizando el manos libres con el reconocimiento de voz. El Control por voz multilingüe es compatible con inglés, francés, alemán, español, italiano, chino, japonés y ruso.

#### Lista de Control por voz hablado

![](_page_53_Picture_178.jpeg)

![](_page_54_Picture_147.jpeg)

#### Nota:

- Puede cambiar de un idioma a otro con la función Idioma del auricular de la aplicación Sena Motorcycles.
- Si configura un idioma que no admite control por voz, el control por voz solo funcionará con los comandos en inglés.
- Puede ver la lista de comandos de control por voz de otros idiomas en la aplicación Sena Motorcycles.
- El rendimiento del control por voz puede variar en función de las condiciones del entorno.

# 13. PRIORIDAD DE LAS FUNCIONES Y ACTUALIZACIONES DE FIRMWARE

# 13.1 Prioridad de las funciones

El auricular funciona con el siguiente orden de prioridad:

(mayor) Teléfono móvil Mesh Intercom/intercomunicador Bluetooth Compartir música mediante la música en estéreo Bluetooth Radio FM (menor) Música en estéreo Bluetooth

El Cable USB de corriente y datos (USB-C) se debe conectar al PC para actualizar el firmware con Sena Device Manager.

Sistema de comunicación Bluetooth para HelmLink | 56

Las funciones de más prioridad interrumpen a las funciones de menos prioridad. Por ejemplo, una conversación a través del intercomunicador interrumpirá la música en estéreo, y una llamada de teléfono móvil entrante interrumpirá una conversación a través del intercomunicador.

# 13.2 Actualizaciones de firmware

Puede actualizar el firmware con Sena Device Manager.

# 14. AJUSTE DE LA CONFIGURACIÓN

# 14.1 Menú de configuración del auricular

#### Acceder al menú de configuración

![](_page_56_Picture_3.jpeg)

Navegar entre las opciones de menú

![](_page_56_Figure_5.jpeg)

![](_page_56_Figure_6.jpeg)

#### Ejecutar opciones de menú

![](_page_56_Figure_8.jpeg)

#### Menú de configuración del auricular

![](_page_56_Picture_134.jpeg)

![](_page_56_Picture_135.jpeg)

## 14.1.1 Borrar todos los emparejamientos

Puede eliminar toda la información de emparejamiento Bluetooth del auricular.

### 14.1.2 Emparejamiento de control remoto

Puede controlar de forma remota el auricular utilizando dispositivos de control remoto Sena (se venden por separado).

Puede cambiar la configuración de los auriculares desde la *aplicación* Sena Motorcycles o desde Sena Device Manager.

- 1. Encienda el auricular y el dispositivo de control remoto.
- 2. Ejecutar el Emparejamiento de control remoto.
- 3. Acceda al modo de emparejamiento en el dispositivo de control remoto. Automáticamente, el auricular se conectará con el dispositivo de control remoto en modo de emparejamiento.

# 14.2 Ajuste de configuración del software

![](_page_57_Picture_10.jpeg)

### 14.2.1 Idioma del auricular

Puede seleccionar el idioma del dispositivo. El idioma seleccionado se conserva incluso después de reiniciar el auricular.

## 14.2.2 Ecualizador de audio (valor predeterminado: desactivado)

Puede usar la opción Ecualizador de audio para aumentar o reducir el nivel de decibelios de distintos rangos de frecuencia de audio.

- Balance ajusta todos los rangos de frecuencia al mismo nivel de volumen (0 dB).
- Mejora de graves aumenta el rango de graves del audio (20 Hz - 250 Hz).
- Mejora de medios aumenta el rango de medios del audio (250 Hz - 4 kHz).
- Mejora de agudos aumenta el rango de agudos del audio (4 kHz - 20 kHz).

### 14.2.3 Teléfono VOX (valor predeterminado: activado)

Si esta función está activada, podrá responder a las llamadas entrantes mediante la voz. Cuando escuche un tono de una llamada entrante, podrá responder al teléfono diciendo una palabra como "Hola" en alto o soplando al micrófono. La función Teléfono VOX se desactiva temporalmente si se conecta al intercomunicador. Si se deshabilita esta función, tiene que pulsar el **Botón central** para responder a una llamada entrante.

### 14.2.4 Intercomunicador VOX (valor predeterminado: desactivado)

Si esta función está activada, podrá iniciar una conversación a través del intercomunicador con el último amigo de intercomunicador con el que se ha conectado mediante la voz. Cuando desea iniciar el intercomunicador, diga una palabra como "Hola" en alto o sople al micrófono. Si inicia una conversación a través del intercomunicador mediante voz, este se desactivará automáticamente cuando usted y su amigo de intercomunicador permanezcan en silencio durante 20 segundos. No obstante, si inicia una conversación a través del intercomunicador manualmente pulsando el **Botón central**, deberá finalizar dicha conversación manualmente. No obstante, si inicia el intercomunicador mediante voz y lo finaliza manualmente tocando el Botón central, no podrá iniciar el intercomunicador mediante voz temporalmente. En este caso, deberá pulsar el **Botón central** para reiniciar el intercomunicador. Esto permite evitar las conexiones repetidas no intencionadas del intercomunicador producidas debido a un fuerte ruido del viento. Tras reiniciar el auricular, puede volver a iniciar el intercomunicador mediante voz.

### 14.2.5 Sensibilidad VOX (valor predeterminado: 3)

La Sensibilidad VOX puede ajustarse en función del entorno de conducción. Nivel 5 es el ajuste de sensibilidad más alto y Nivel 1 es el más bajo.

#### 14.2.6 Intercomunicador HD (valor predeterminado: activado)

Voz HD le permite comunicarse en alta definición durante las llamadas telefónicas. Esta función mejora la calidad del audio para que resulte nítido y claro durante las conversaciones telefónicas. Si esta función está activada, las llamadas telefónicas entrantes interrumpirán las conversaciones a través del intercomunicador y no se escuchará el audio del SR10 durante las conversaciones a través del intercomunicador. Si se habilita la función Voz HD, la función de conferencia telefónica entre tres personas con participante de intercomunicador no estará disponible.

Intercomunicador HD mejora la calidad del audio del intercomunicador bidireccional de calidad normal a HD. Al entrar en una conversación a través del intercomunicador multi-banda, Intercomunicador HD se deshabilitará temporalmente. Si esta característica está desactivada, la calidad del audio bidireccional del intercomunicador cambiará a calidad normal.

#### Nota:

- consulte con el fabricante del dispositivo Bluetooth que conectará al auricular para saber si el dispositivo admite Voz HD.
- La opción Voz HD solo está activa cuando Intercom Bluetooth Audio Multitasking está desactivado.
- la distancia del Intercomunicador HD es relativamente más corta que la del intercomunicador normal.
- Intercomunicador HD se deshabilita temporalmente al activar Intercom Bluetooth Audio Multitasking.

### 14.2.7 Voz HD (valor predeterminado: activado)

#### Nota:

#### 14.2.8 Intercom Bluetooth Audio Multitasking (valor predeterminado: desactivado)

Audio Multitasking (Intercom Bluetooth Audio Multitasking y Audio Multitasking de Mesh Intercom) le permite entablar una conversación a través del intercomunicador mientras escucha música, radio FM o instrucciones del GPS al mismo tiempo. El audio superpuesto se reproduce de fondo con un volumen inferior cuando se entabla una conversación a través del intercomunicador y recupera el volumen normal una vez finalizada la conversación.

La función Audio Multitasking de Mesh Intercom siempre está activa.

#### Nota:

Nota: si la voz no supera la sensibilidad del nivel seleccionado, el audio superpuesto no bajará.

- Para que la función Intercom Bluetooth Audio Multitasking funcione correctamente, debe apagar y encender el auricular. Reinicie el auricular.
- Intercom Bluetooth Audio Multitasking permanecerá activado durante conversaciones a través del intercomunicador de dos vías con un auricular que también sea compatible con esta función.
- Algunos dispositivos GPS no son compatibles con esta función.
- La función Audio Multitasking puede configurarse a través de los ajustes Sensibilidad de superposición intercom-audio y Gestión del volumen de superposición de audio.

#### 14.2.9 Sensibilidad de superposición intercom-audio (Sensib. de superposic. intercom-sonido) (valor predeterminado: 3)

El volumen de la música, la radio FM y el GPS se reducirá para reproducirse de fondo si habla a través del intercomunicador mientras se reproduce el audio superpuesto. Puede ajustar la sensibilidad del intercomunicador para activar este modo de audio de fondo. El Nivel 1 es la sensibilidad más baja, mientras que el Nivel 5 es la sensibilidad más alta.

#### 14.2.10 Gestión del volumen de superposición de audio (valor predeterminado: desactivado)

El volumen del audio superpuesto de la música, la radio FM y el GPS se reducirá cuando se entable una conversación a través del intercomunicador. Si Gestión del volumen de superposición de audio está activado, el nivel de volumen del audio superpuesto no se reducirá durante la conversación a través del intercomunicador.

Si activa Control de volumen inteligente, cambiará automáticamente el nivel de volumen del altavoz según el nivel de ruido ambiental. Puede activarlo mediante el ajuste de la sensibilidad en el nivel Bajo, Medio o Alto.

### 14.2.11 Control de volumen inteligente (valor predeterminado: desactivado)

Efecto local son comentarios audibles de su propia voz. Le ayuda a hablar de forma natural al nivel adecuado, de acuerdo con las distintas condiciones de ruido del casco. Si esta función está activada, podrá oír lo que está diciendo durante una conversación a través del intercomunicador o una llamada telefónica.

Puede desactivar las **Instrucciones de voz** mediante los ajustes de la configuración de software, pero las siguientes instrucciones de voz estarán siempre activadas.

## 14.2.12 Efecto local (valor predeterminado: desactivado)

### 14.2.13 Instrucción de voz (valor predeterminado: activado)

- Menú de ajustes de configuración del auricular, indicación del nivel de batería, marcación rápida, funciones de la radio FM

## 14.2.14 Ajuste RDS AF (valor predeterminado: desactivado)

El ajuste Frecuencia alternativa (AF) del Sistema de datos de radio (RDS) permite a un receptor volver a sintonizar la ubicación de la segunda frecuencia cuando la primera señal se debilita demasiado. Con RDS AF activado en el receptor, podrá utilizarse una emisora de radio con más de una frecuencia.

#### 14.2.15 Guía de emisoras FM (valor predeterminado: activado)

Cuando la Guía de emisoras FM esté activada, las frecuencias de las emisoras FM se indicarán mediante instrucciones de voz a medida que el usuario seleccione las emisoras preconfiguradas. Cuando la Guía de emisoras FM esté desactivada, las instrucciones de voz sobre las frecuencias de las emisoras FM no se indicarán a medida que el usuario seleccione las emisoras preconfiguradas.

#### 14.2.16 Advanced Noise Control™ (valor predeterminado: activado)

Con Advanced Noise Control habilitado, el ruido de fondo se reduce durante las conversaciones a través del intercomunicador. Si se encuentra deshabilitado, el ruido en segundo plano se mezclará con su voz durante la conversación mediante intercomunicador.

#### 14.2.17 Selección de regiones

Puede seleccionar el rango de la frecuencia FM adecuado para su ubicación. Con el ajuste de región, puede optimizar la función de detección para evitar rangos de frecuencias innecesarios.

![](_page_62_Picture_116.jpeg)

# 15. SOLUCIÓN DE PROBLEMAS

Visite **[oem.sena.com/icon](http://oem.sena.com/icon)** para obtener más información sobre solución de problemas.

**·** Servicio de atención al cliente: **[oem.sena.com/icon](http://oem.sena.com/icon)** 

# 15.1 Restablecimiento tras un fallo

Si el auricular no funciona correctamente, puede restablecer la unidad de una forma sencilla:

Nota: la función Restablecimiento tras un fallo no restablecerá los valores predeterminados de fábrica del auricular.

- 1. Localice el Botón de restablecimiento tras un fallo en orificio situado en la parte posterior de la unidad principal.
- 2. Inserte un clip con cuidado en el orificio y pulse ligeramente el **Botón** de restablecimiento tras un fallo en orificio.

![](_page_63_Figure_7.jpeg)

3. El auricular se apagará.

# 15.2 Restaurar

Si desea borrar toda la configuración y comenzar de cero, puede restaurar los valores predeterminados de fábrica del auricular utilizando la función Restaurar.

![](_page_63_Picture_12.jpeg)

1.  $(55) = 0$  (10s) PULSADO<br>10<sup>c</sup>) **- El Estado y Configuración**" 2.  $\left(\begin{array}{c} 2 \end{array}\right) = \frac{1}{2}$   $\left(\begin{array}{c} 2x \end{array}\right)$ PULSAR *"Restaurar"* 3.  $\left(\vee\right) = \bigcup_{\text{O}} \left(\frac{\text{Poisson}}{1 \times 1}\right)$ <sup>"</sup>Restaurar, adiós"